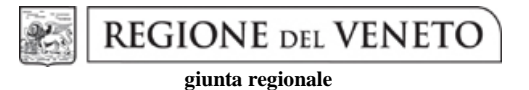

# **Allegato A al Decreto n. 58 del 19 aprile 2018** pag. 1/27

**TIPI DI INTERVENTO 10.1.1 "Tecniche agronomiche a ridotto impatto ambientale" e 10.1.2 "Ottimizzazione ambientale delle tecniche agronomiche ed irrigue"**

# **LINEE GUIDA PER LA COMPILAZIONE DEL REGISTRO DEGLI INTERVENTI COLTURALI (RIC)**

# **Sommario**

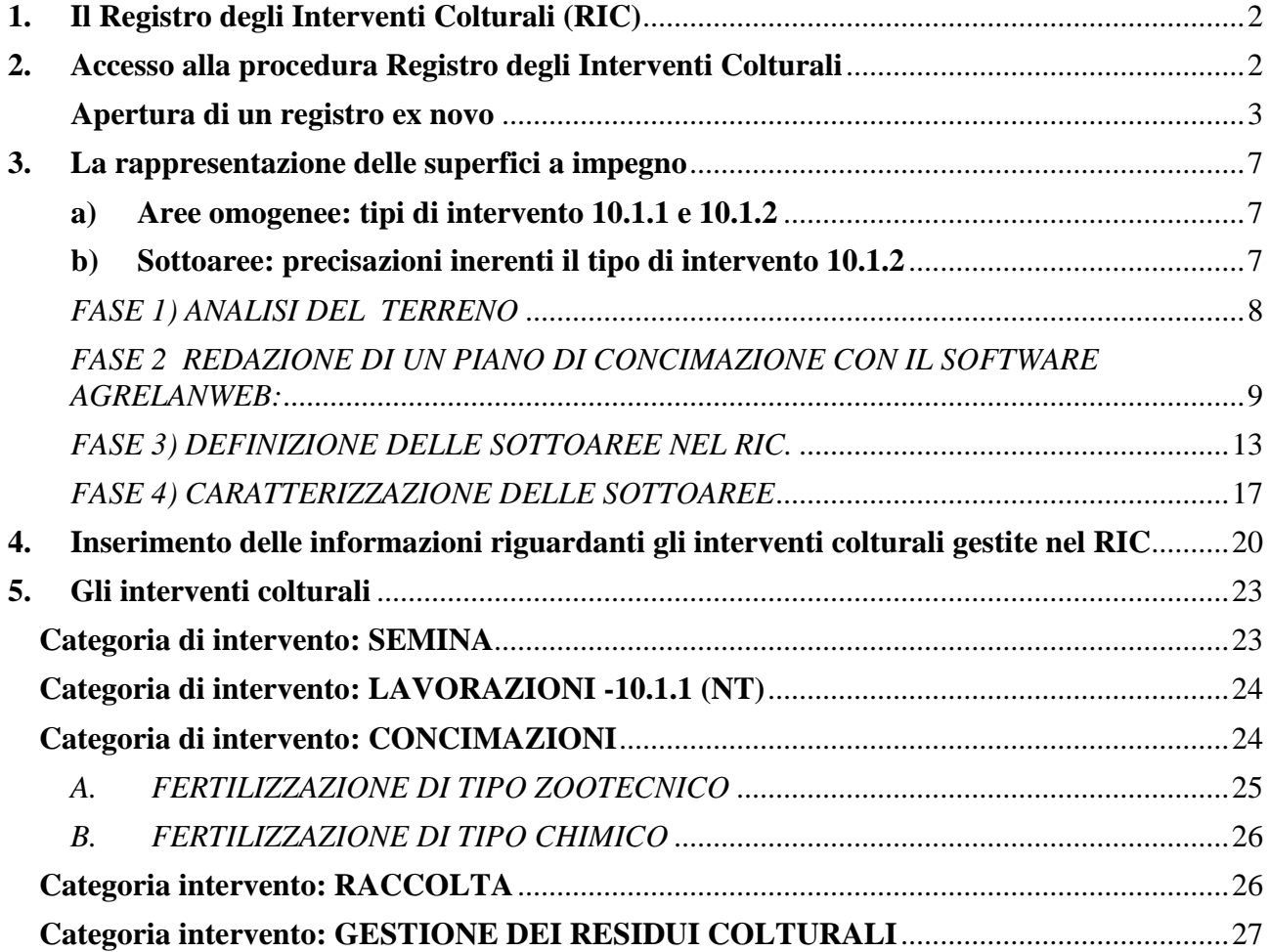

# **1. Il Registro degli Interventi Colturali (RIC)**

<span id="page-1-0"></span>Gli interventi agroambientali 10.1.1 "Tecniche agronomiche a ridotto impatto ambientale" e 10.1.2 "Ottimizzazione ambientale delle tecniche agronomiche ed irrigue" del PSR del Veneto annoverano, tra gli impegni che l'agricoltore deve rispettare, la registrazione via web delle operazioni colturali nel Registro degli Interventi Colturali (RIC).

A tale scopo, la Regione del Veneto ha messo a disposizione degli operatori il relativo software, disponibile *online* e funzionale alla registrazione delle operazioni di semina, concimazione, raccolta, gestione dei residui colturali e delle cover crops.

Il presente documento contiene le Linee guida essenziali per la compilazione del RIC, laddove i pagamenti agroclimaticoambientali della Misura 10 ne prevedano l'obbligo, al fine di assicurare la tracciabilità degli impegni previsti.

Istruzioni di dettaglio sull'utilizzo e la gestione informatica del RIC sono contenute anche nel Manuale *online*, al quale si accede tramite il link Help, presente in ogni pagina del programma.

# **2. Accesso alla procedura Registro degli Interventi Colturali**

<span id="page-1-1"></span>Il Registro degli Interventi Colturali (RIC) deve essere compilato utilizzando la procedura *online*  appositamente predisposta dalla Regione del Veneto. Per l'accesso alla procedura è necessaria la preventiva registrazione ai servizi SISP, presentando specifica istanza.

*L'autorizzazione all'accesso ai servizi SISP* (Sistema Informativo Settore Primario) della Regione del Veneto consiste nell'assegnazione di un account (ID Utente e password personale) **rilasciato a titolari e legali rappresentanti** di imprese agricole, imprese che possono non essere tenute all'iscrizione all'anagrafe del settore primario, o ad altri soggetti da loro delegati alla presentazione di domande (studi professionali, organizzazioni professionali, CAA, ecc.). L'autorizzazione all'accesso ai servizi SISP è richiesta attraverso la procedura telematica presente nel "Portale PIAVe" e raggiungibile, a partire dalla Home page:

- dalla voce di menù "**Operatori**" (con successivo percorso "**Servizi online**" e "**Guida alla registrazione per l'accesso riservato**");
- dalla sezione "**Servizi online**" ed il sottostante link "**Indicazioni utili per l'utilizzo**".

In entrambi i casi si giungerà alla pagina "**Servizi online di PIAVe**" e  $\rightarrow$  "**Guida alla registrazione per l'accesso riservato**".

Nella pagina "**Guida alla registrazione per l'accesso riservato**", per poter accedere ai servizi è sufficiente seguire i passaggi di seguito descritti.

- 1. Richiedere la registrazione per l'accesso autorizzato attraverso la procedura GUSI-SIU, nuova versione dell'applicativo Gestione Utenti Sistema Informativo (GUSI), sviluppato a seguito dell'adozione del nuovo Sistema Informativo Unificato della Programmazione Unitaria (SIU). Nella richiesta telematica per l'assegnazione di un profilo di utenza, va indicato se si opera in qualità di Rappresentante legale/Incaricato di Ente o impresa oppure di un soggetto giuridico delegato (non va indicato privato cittadino). Come Area servizi va scelto: **Sistema Informativo Settore Primario.**
- 2. Confermare il documento compilato ed eseguirne il download.
- 3. Apporre la firma digitale e inoltrare la richiesta per via telematica "con un click", alla Regione del Veneto.
- 4. Superati i dovuti controlli informatici, tale richiesta sarà protocollata ed evasa automaticamente.

A conclusione della procedura di autorizzazione, l'utente riceverà dalla Regione del Veneto:

 una prima e-mail spedita dal mittente [PIAVe-ServiziSISPnoreply@regione.veneto.it](mailto:PIAVe-ServiziSISPnoreply@regione.veneto.it) con il seguente oggetto: '**Regione del Veneto SISP: esito istruttoria richiesta iscrizione servizi sisp**', che comunica l'avvenuta registrazione, il link a **Modello Unico per le informazioni anagrafiche e la presentazione di domande**, i riferimenti alle pagine del 'Portale PIAVe' e la possibilità di accedere ai Servizi dell'**Area riservata del Portale;** i recapiti del **call center** al quale fare rifermento per eventuali problemi di natura informatica.

 una seconda e-mail, solo nel caso di nuovo utente, ossia non già registrato nel sistema informativo di Regione del Veneto, spedita dal **Sistema di profilatura regionale,** mittente [noreply@regione.veneto.it,](mailto:noreply@regione.veneto.it) nel cui testo saranno indicate le istruzioni, una password provvisoria ed un link da utilizzarsi per l'impostazione della password personale al fine dell'accesso ai servizi SISP.

I soggetti già in possesso di autorizzazione ai Servizi SISP possono inoltrare richieste di registrazione all'accesso per nuovi collaboratori, modificare le precedenti autorizzazioni, richiedere ulteriori deleghe per la compilazione di istanze o rinnovare le precedenti scadute, sempre attraverso il nuovo applicativo GUSI-SIU. La richiesta va confermata, firmata digitalmente e inoltrata per via telematica alla Regione del Veneto. Le richieste successive alla prima registrazione ai Servizi SISP, verranno protocollate ed evase automaticamente dal sistema; l'utente verrà informato con e-mail sull'esito dell'istruttoria dal mittente [PIAVe-](mailto:PIAVe-ServiziSISPnoreply@regione.veneto.it)[ServiziSISPnoreply@regione.veneto.it](mailto:PIAVe-ServiziSISPnoreply@regione.veneto.it), come sopra riportato .

I soggetti delegati alla compilazione del Registro devono acquisire preventivamente, da parte del soggetto delegante, specifica delega. Il modello di delega, che dovrà essere sottoscritto dal delegante, è reperibile alla pagina 'Modulistica' dei 'Servizi SISP' del Portale PIAVe. Il modello sottoscritto e compilato nelle sue parti dovrà essere conservato da parte del delegato e non va allegato alla domanda di accesso ai servizi SISP, in quanto, contestualmente alla richiesta di accesso ai servizi, il soggetto delegato dichiara di aver ottenuto dal delegante specifica delega.

# <span id="page-2-0"></span>**Apertura di un registro ex novo**

I soggetti autorizzati ai servizi del SISP devono compilare il RIC utilizzando l'apposito link [Registro](http://web1.regione.veneto.it/ModelloUnicoWeb/)  [Interventi Colturali](http://web1.regione.veneto.it/ModelloUnicoWeb/) dell''Elenco Servizi per Aziende Agricole e Delegati' presente alla pagina 'Servizi online' – Descrizione dei Servizi del Portale PIAVe.

Come primo passo, per accedere ai servizi è necessario scegliere il sistema CAS di autenticazione (Figura 1):

- l'utente, in possesso di credenziali rilasciate unicamente dalla Regione, dovrà scegliere l'opzione 'no';
- l'utente, in possesso di credenziali rilasciate sia dalla Regione che da AVEPA, potrà scegliere l'opzione 'si'; in questo caso, l'account da utilizzare (ID Utente e Password) dovrà essere quello rilasciato da AVEPA.

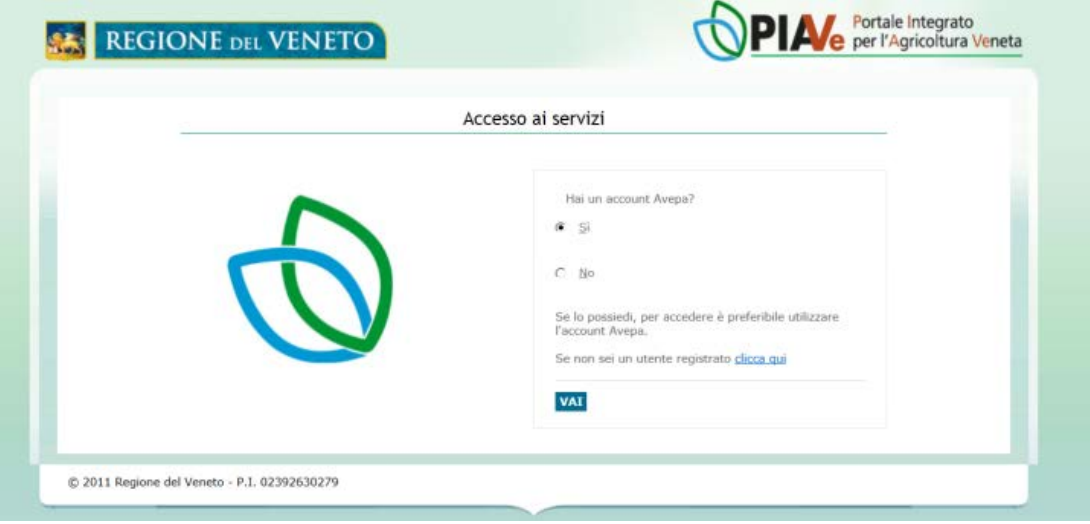

*Figura 1: Scelta del Sistema di autenticazione*

Avvenuta l'autenticazione, sarà possibile accedere alla procedura telematica **Modello Unico per le informazioni anagrafiche e la presentazione di domande** (Figura 2a).

Il passo successivo sarà quello di ricercare l'azienda per cui si è stati autorizzati ad operare.

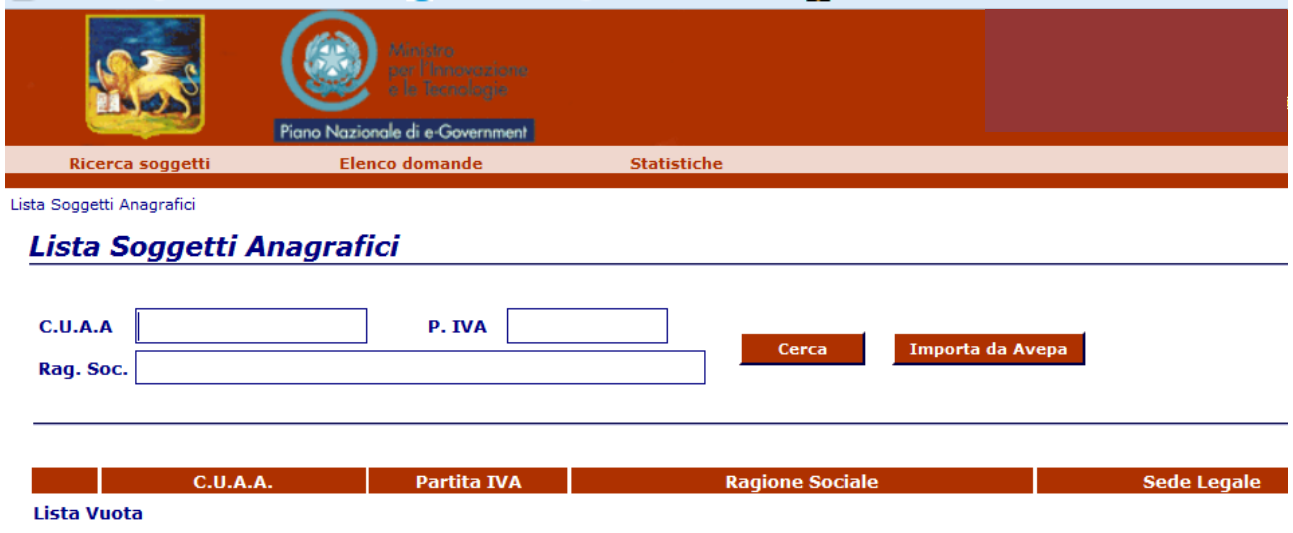

*Figura 2a: Modello Unico - ricerca azienda*

Inserendo uno dei parametri di ricerca "CUAA", "P.IVA" o "Ragione Sociale" o sua stringa (preceduta e seguita dal simbolo\*), tramite il tasto Cerca si accede alla pagina **"Sintesi Soggetto Anagrafico" (Figura 2b)**.

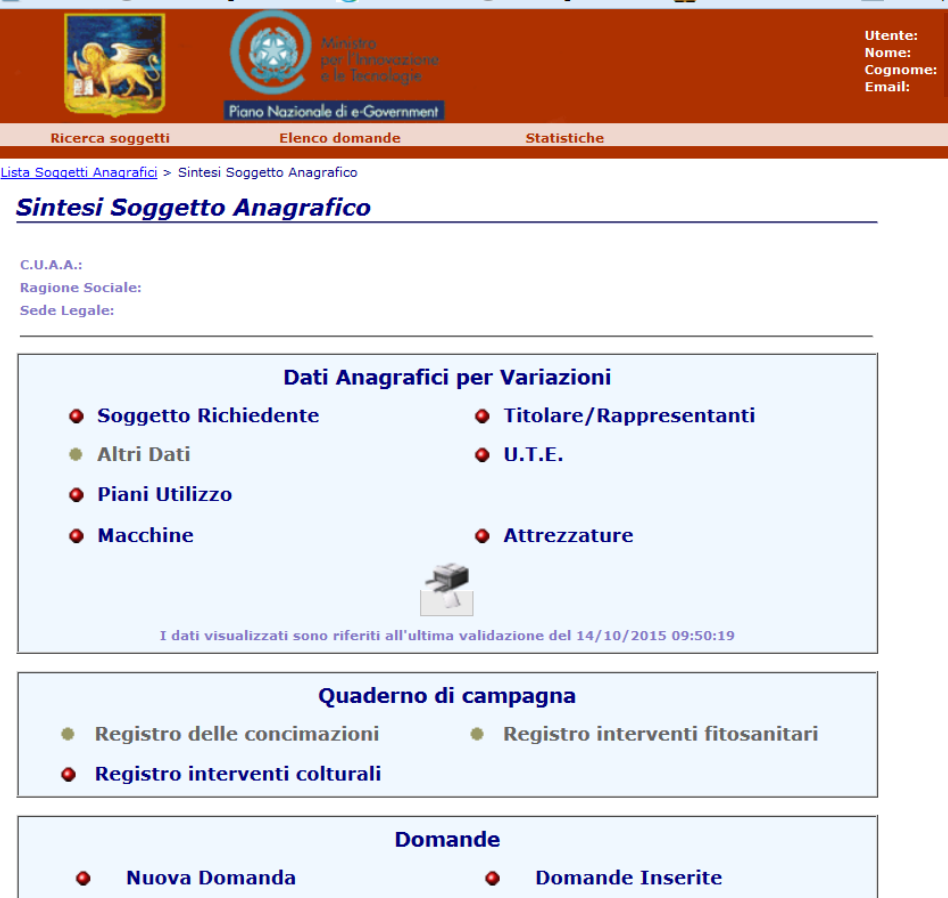

*Figura 2b: Quaderno di campagna*

Sarà possibile visualizzare, quindi, i dati riassuntivi e procedere con l'inserimento del **Registro interventi colturali** nella sezione **'Quaderno di campagna'**

A questo punto, è possibile aprire un nuovo Registro Interventi Colturali e scegliere l'anno di riferimento (Figura 3).

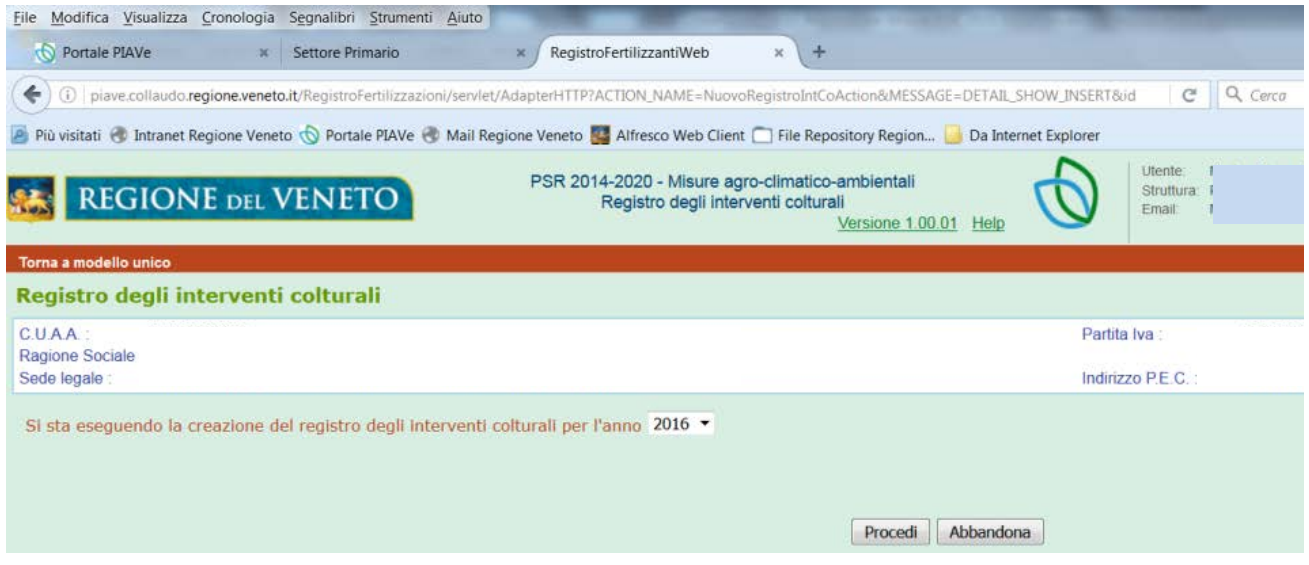

*Figura 3: Apertura di un nuovo registro*

**Nota bene**: è possibile aprire un Registro degli Interventi Colturali solo se è già stata presentata una domanda di aiuto e/o pagamento (o di conferma) agroclimaticoambientale per l'anno interessato. Qualora si fosse in possesso di delega e si tentasse di aprire un registro per un soggetto che **non** abbia presentato una domanda di aiuto e/o pagamento verrà visualizzato il seguente messaggio:

E00000: Non sono presenti Aree Omogenee riconducibili alle misure del PSR che prevedono l'utilizzo del Registro degli Interventi Colturali.

Una volta inseriti gli interventi colturali, accedendo nuovamente al RIC nella Homepage del RIC (Figura 4) di un registro in corso di compilazione, vengono riportate le indicazioni di sintesi concernenti tutti gli Interventi colturali, ordinati per ciascuna data di esecuzione, dal più recente al più remoto.

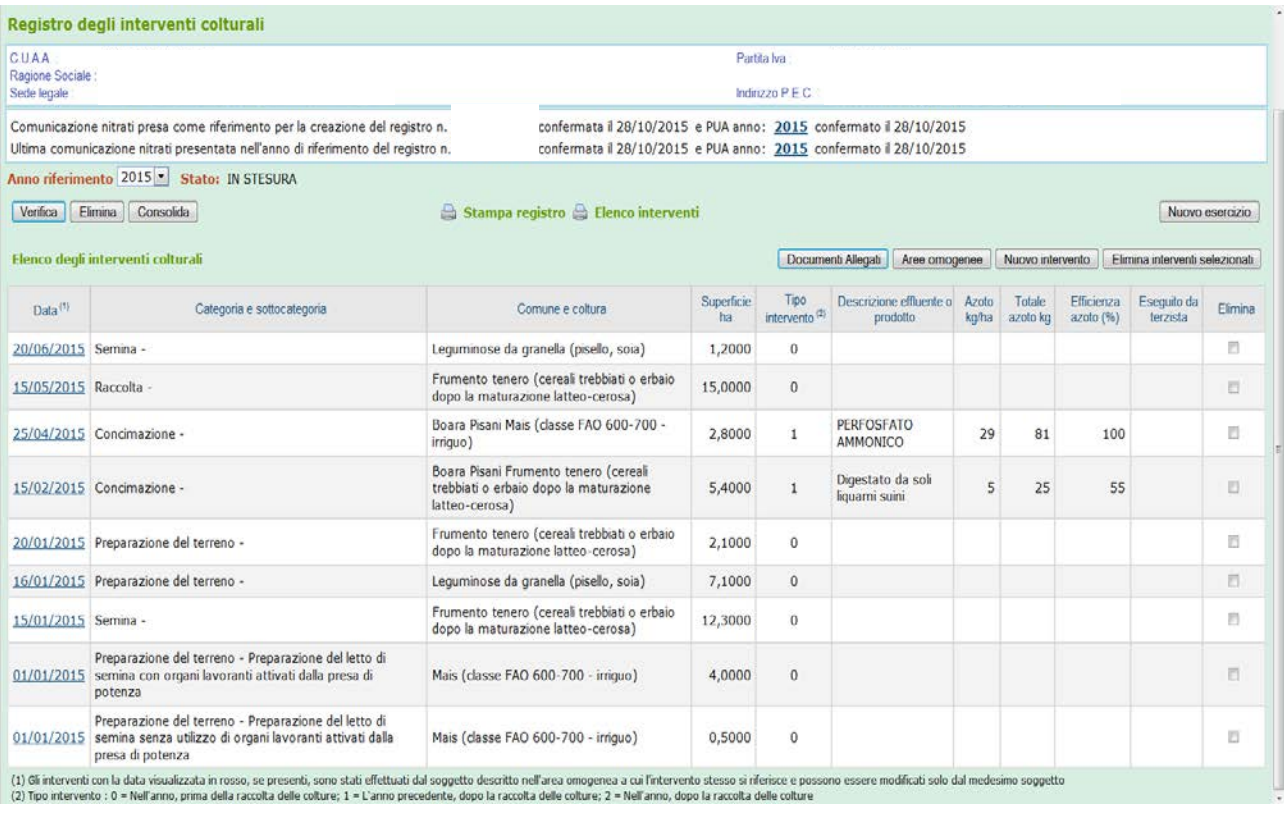

*Figura 4: Homepage del RIC*

## **Consolidamento parziale**

Il beneficiario dei tipi di intervento considerati nel presente documento è tenuto a confermare nel RIC le annotazioni degli interventi effettuati nel corso dell'anno solare.

Al fine del controllo del rispetto degli interventi colturali realizzati nel corso dell'anno, si dovrà provvedere a confermare le annotazioni già effettuate, attraverso il tasto Consolida, così da rendere la loro registrazione non più modificabile.

**Nota bene:** Tale operazione di **"consolidamento"** deve essere eseguita entro il **31 luglio** ed il **30 settembre** di ciascun anno di impegno.

## **Chiusura delle registrazioni**

Alla scadenza individuata per la chiusura delle registrazioni, il beneficiario dovrà "confermare" definitivamente il registro. Il registro, successivamente a tale operazione, non sarà più modificabile.

È indispensabile effettuare la "verifica" della correttezza della compilazione e del rispetto degli indici di controllo di congruità degli interventi, ove siano stati individuati, e appurare che non vi siano segnalazioni che impediscono la "conferma" o che costituiscano un avviso (*warning*) del non rispetto di taluni parametri (es. il parametro MAS per la concimazione).

**Nota bene:** L' ultimazione di tutte le annotazioni degli interventi colturali, con chiusura annuale definitiva del RIC, va effettuata con il tasto Conferma entro il **15 dicembre** di ciascun anno di impegno.

# **3. La rappresentazione delle superfici a impegno**

<span id="page-6-0"></span>Per la compilazione del RIC è necessaria, in via preventiva, l'organizzazione delle superfici in raggruppamenti di particelle con le medesime caratteristiche. In analogia con quanto previsto per la gestione delle annotazioni degli interventi di fertilizzazione nel Registro delle Concimazioni, tali raggruppamenti sono rappresentati dalle "Aree Omogenee", a loro volta costituite da una o più "Sottoaree".

### <span id="page-6-1"></span>**a) Aree Omogenee : tipi di intervento 10.1.1 e 10.1.2**

L'aggregazione in Aree Omogenee (Figura 5) è automaticamente effettuata dall'applicativo, che raggruppa, utilizzando le informazioni contenute nel Fascicolo Aziendale, tutti i mappali interessati dal tipo di intervento 10.1.1, oppure 10.1.2, e che ricadono nello stesso "tipo di zona": Zona Vulnerabile o Zona Ordinaria (non vulnerabile).

Le Aree Omogenee **NON** possono essere modificate dall'utente.

| Torna a pagina ricerca registri Home Aree Omogenee Superfici condotte                                                                                                    |                     |                               |            |
|----------------------------------------------------------------------------------------------------|---------------------|-------------------------------|------------|
| Registro degli interventi colturali                                                                                                    |                     |                               |            |
| CUAA:<br>Partita Iva:<br>Ragione Sociale<br>Sede legale:                                                                                                    |                     |                               |            |
| Anno riferimento: 2015 Stato: IN STESURA<br>Data conferma:                                                                                                    |                     |                               |            |
| <b>Aree Omogenee</b>                                                                                                    | Indietro            | Conferma particelle associate |            |
| Descrizione area omogenea                                                                                                    | N.C. <sup>(1)</sup> |                               |            |
| IN REGIONE - IN CONDUZIONE - ZONA NON VULNERABILE AI NITRATI SOGGETTA A IMPEGNO AGROAMBIENTALE (PSR 10.1.1) - Boara Pisani<br>Superficie: 13,3590 ha - colture: 13,3590 ha - Azoto zootecnico: Massimo 340 kg./ha, Distribuito kg./ha |                     | Sottoaree                     | Particelle |
| IN REGIONE - IN CONDUZIONE - ZONA NON VULNERABILE AI NITRATI SOGGETTA A IMPEGNO AGROAMBIENTALE (PSR 10.1.2) - Boara Pisani<br>Superficie: 25,2175 ha - colture: 25,2175 ha - Azoto zootecnico: Massimo 340 kg./ha, Distribuito kg./ha |                     | Sottoaree                     | Particelle |
| IN REGIONE - IN CONDUZIONE - ZONA NON VULNERABILE AI NITRATI SOGGETTA A IMPEGNO AGROAMBIENTALE (PSR 10.1.5) - Boara Pisani                                                                                                    |                     | Sottoaree                     | Particelle |
| Superficie: 8,2581 ha - colture: 8,2581 ha - Azoto zootecnico: Massimo 340 kg./ha, Distribuito kg./ha                                                                                                    |                     |                               |            |

*Figura 5: Ripartizione delle superfici aziendali in Aree Omogenee*

# <span id="page-6-2"></span>**b) Sottoaree : precisazioni inerenti il tipo di intervento 10.1.2**

Ciascuna Area Omogenea contiene una o più Sottoaree. Con particolare riferimento al tipo di intervento 10.1.2, ciascuna Sottoarea è caratterizzata, in particolare:

- ˗ dalla presenza di una specifica coltura o successione colturale annuale;
- ˗ da una specifica dotazione di elementi nutritivi, ricavata dagli esiti delle analisi del terreno. L'aggregazione di superfici con la medesima dotazione di elementi nutritivi in una stessa sottoarea sarà funzionale all'applicazione degli impegni previsti dall'intervento sulla riduzione del quantitativo dei concimi azotati previsti.

A tal fine è necessario acquisire le informazioni elaborate dal software "AgrelanWeb", messo a punto da ARPAV - Servizio Osservatorio Suolo e Rifiuti; il software consente di definire la dotazione del terreno in elementi nutritivi, azoto in particolare. In base a tale dotazione verrà definito il livello massimo di azoto apportabile con la concimazione alle diverse colture.

La procedura di utilizzazione del software "AgrelanWeb" e la sua integrazione con il RIC si articola nelle fasi operative di seguito descritte.

#### <span id="page-7-0"></span>*FASE 1 – ANALISI DEL TERRENO*

In via preliminare è necessario eseguire le analisi chimico-fisiche, con riferimento agli appezzamenti uniformi e alle diverse sottounità individuate in azienda secondo i criteri dettati dal Bando apertura termini<sup>[1](#page-7-1)</sup>. Per quanto riguarda i parametri da analizzare, si deve far riferimento a quanto indicato nella scheda del tipo di intervento 10.1.2 del PSR, nella quale sono riportate le seguenti indicazioni, in funzione del tipo di analisi (completa, parziale):

- analisi completa (primo anno di impegno): tessitura, sostanza organica, N totale, P assimilabile, calcare attivo, pH
- analisi parziale (quarto anno o nel caso delle colture trapiantate, ogni anno successivo al primo): N totale, P assimilabile.

In questa fase, per ciascun "appezzamento uniforme", è importante impostare correttamente la struttura della ripartizione delle particelle a impegno tra le diverse sottounità individuando per ciascuna di queste, secondo lo schema riportato di seguito (Tabella 1), gli estremi catastali degli appezzamenti che vi sono compresi, nonché la coltura investita e la rispettiva superficie.

|                              |                                                          |                                                                  |                |                                                                  |                       |                | Mappali interessati<br>all'intervento 10.1.2 |                    |             |                 |
|------------------------------|----------------------------------------------------------|------------------------------------------------------------------|----------------|------------------------------------------------------------------|-----------------------|----------------|----------------------------------------------|--------------------|-------------|-----------------|
| N° identificativo<br>mappale | Unità cartografica                                       | Codice appezzamento<br>uniforme                                  | Sottounità     | Provincia                                                        | Comune                | foglio         | Mappale                                      | Superficie<br>(ha) | Tipo Zona   | Coltura         |
| $\mathbf{1}$                 | TRS1/SNF1                                                | $\mathbf{1}$                                                     | 1              | A                                                                | $\overline{X}$        | $\mathbf 1$    | $\mathbf{1}$                                 | 3,00               | ${\rm ZVN}$ | mais granella   |
| $\overline{2}$               | TRS1/SNF1                                                | $\mathbf{1}$                                                     | $\mathbf{1}$   | A                                                                | $\mathbf X$           | $\mathbf{1}$   | $\overline{2}$                               | 0,40               | <b>ZVN</b>  | frumento tenero |
| 3                            | TRS1/SNF1                                                | $\mathbf{1}$                                                     | $\overline{2}$ | $\overline{2}$<br>$\boldsymbol{\mathrm{X}}$<br>$\mathbf{1}$<br>A |                       |                |                                              | 3,60               | <b>ZVN</b>  | frumento tenero |
| $\overline{4}$               | TRS1/SNF1                                                | $\mathbf{1}$                                                     | $\overline{2}$ | Y<br>$\mathbf{1}$<br>$\mathbf{1}$<br>$\overline{A}$              |                       |                |                                              | 2,00               | ${\rm ZVN}$ | mais granella   |
| $\overline{5}$               | TRS1/SNF1                                                | $\mathbf{1}$                                                     | 3              | A                                                                | $\overline{O}$        | $\overline{2}$ | 1                                            | 4,60               | ${\rm ZVN}$ | mais granella   |
| 6                            | TRS1/SNF1                                                | $\mathbf{1}$                                                     | 3              | $\overline{B}$                                                   | $\overline{Z}$        | $\overline{2}$ | $\mathbf{1}$                                 | 0,40               | ZVN         | frumento tenero |
| 7                            | TRS1/SNF1                                                | 1                                                                | 3              | B                                                                | Z                     | $\overline{3}$ | 3                                            | 1,00               | <b>ZVN</b>  | mais granella   |
| $\,8\,$                      | ROG1/ADE1                                                | $\overline{c}$                                                   | 4              | A                                                                | $\overline{\text{X}}$ | $\overline{3}$ | 6                                            | 3,00               | ${\rm ZVN}$ | sorgo granella  |
| 9                            | ROG1/ADE1                                                | $\overline{2}$                                                   | 4              | B                                                                | $\mathbf Y$           | $\overline{2}$ | $\tau$                                       | 2,50               | <b>ZVN</b>  | orzo            |
| 10                           | ROG1/ADE1                                                | $\overline{c}$                                                   | 5              | $\overline{B}$                                                   | Y                     | $\overline{c}$ | 50                                           | 1,80               | <b>ZVN</b>  | orzo            |
| 11                           | ROG1/ADE1                                                | $\overline{2}$                                                   | 5              | A                                                                | $\mathbf X$           | 3              | 25                                           | 0,80               | <b>ZVN</b>  | mais granella   |
| 12                           | ROG1/ADE1                                                | $\overline{2}$                                                   | 5              | A                                                                | $\mathbf X$           | $\overline{3}$ | 24                                           | 1,20               | <b>ZVN</b>  | mais granella   |
| 13                           | ROG1/ADE1                                                | $\overline{2}$                                                   | $\overline{5}$ | $\overline{A}$                                                   | $\mathbf X$           | $\overline{3}$ | 24                                           | 0,92               | <b>ZVN</b>  | frumento        |
|                              |                                                          | Totale superficie appezzamento uniforme 1                        |                |                                                                  |                       |                |                                              | 15,00              |             |                 |
|                              | Totale superficie appezzamento uniforme 2                |                                                                  |                |                                                                  |                       |                | 10,22                                        |                    |             |                 |
|                              |                                                          | Totale superficie sottounità 1 (appezzamento uniforme 1)<br>3,40 |                |                                                                  |                       |                |                                              |                    |             |                 |
|                              | Totale superficie sottounità 2 (appezzamento uniforme 1) |                                                                  |                |                                                                  |                       |                |                                              | 5,60               |             |                 |
|                              | Totale superficie sottounità 3 (appezzamento uniforme 1) |                                                                  |                |                                                                  |                       |                |                                              | 6,00               |             |                 |
|                              | Totale superficie sottounità 4 (appezzamento uniforme 2) |                                                                  |                |                                                                  |                       |                |                                              | 5,50               |             |                 |
|                              | Totale superficie sottounità 5 (appezzamento uniforme 2) |                                                                  |                |                                                                  |                       |                |                                              | 4,72               |             |                 |

*Tabella 1 – aggregazione dei mappali aziendali in appezzamenti uniformi e sottounità*

- in scala 1:50.000, per gli ambiti ove è stata effettuata una specifica ed approfondita analisi pedologica (Bacino
	- Scolante in Laguna di Venezia, Provincia di Treviso, Provincia di Venezia); ˗ in scala 1:250.000, per i restanti ambiti di pianura e collina della Regione del Veneto.
- Le informazioni cartografiche relative alla Carta dei suoli sono reperibili nella relativa pagina internet del sito di ARPAV". (dal Decreto n. 414 del 16.12.2010 della Direzione Agroambiente).

<span id="page-7-1"></span><sup>1</sup> "La condizione di uniformità necessaria all'individuazione di appezzamenti omogenei avviene sulla base dell'appartenenza di tali superfici alla medesima unità cartografica all'interno della carta dei suoli, elaborata da ARPAV e definita:

#### <span id="page-8-0"></span>*FASE 2 – REDAZIONE DI UN PIANO DI CONCIMAZIONE CON IL SOFTWARE AGRELANWEB:*

- Si accede al software utilizzando il seguente link: [http://www.arpa.veneto.it/temi-ambientali/suolo/buone-pratiche-agricole/buone-pratiche-agricole-](http://www.arpa.veneto.it/temi-ambientali/suolo/buone-pratiche-agricole/buone-pratiche-agricole-1/agrelan)[1/agrelan](http://www.arpa.veneto.it/temi-ambientali/suolo/buone-pratiche-agricole/buone-pratiche-agricole-1/agrelan)
	- e cliccando sull'opzione **[Accedi ad AgrelanWeb](http://www.agrelan.sitisrl.info/) (Figura 6)**

 *Figura 6: Accesso al software "AgrelanWeb"*

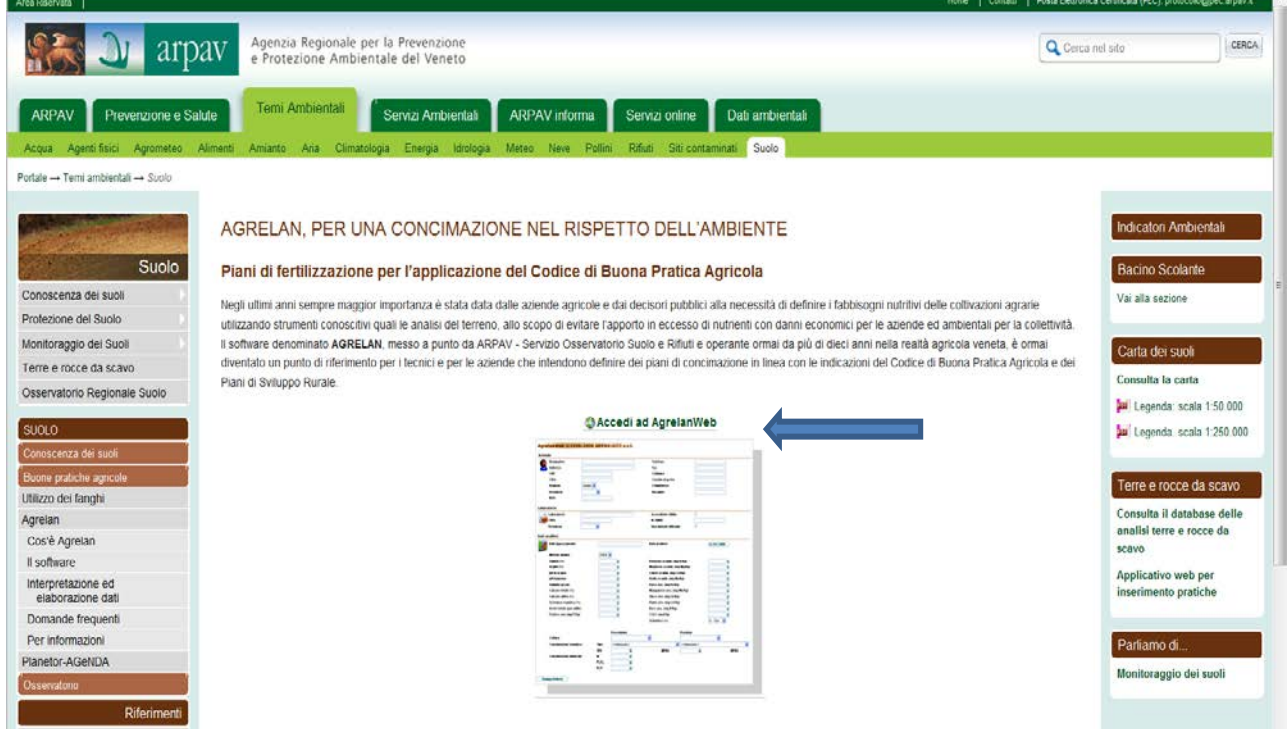

 Per ogni sottounità (costruita secondo i criteri descritti nella Fase 1), si inputano nella pagina di AgrelanWeb (Figura 7) le informazioni di seguito elencate:

### 1. **Azienda**:

- ˗ Nominativo
- Indirizzo
- CAP
- ˗ Città
- Regione
- Provincia
- ˗ Note: **inserire PSR – Intervento 10.1.2**

*La compilazione degli altri campi riportati nella sezione "azienda" è facoltativa.*

#### 2. **Laboratorio**:

- ˗ Laboratorio (denominazione)
- ˗ Città
- **Provincia**

*La compilazione degli altri campi riportati nella sezione "laboratorio" è facoltativa.*

#### 3. **Dati analitici**:

- ˗ Dati appezzamento: inserire il codice dell'appezzamento omogeneo oggetto di valutazione secondo lo schema compilato nella FASE 1)
- Data prelievo
- Metodo di analisi
- $-Sabbia$  (%)
- Argilla (%)
- $-$  pH in acqua
- Calcare attivo  $(\%)$
- Sostanza organica (%)
- Azoto totale (per mille)
- Fosforo assimilabile (mg  $P/Kg$ )
- ˗ Coltura precedente: scegliere tra quelle proposte la coltura più rappresentativa dell'Area Omogenea
- ˗ Coltura prevista: scegliere tra quelle proposte la coltura più rappresentativa dell'Area Omogenea.

Per gli altri campi lasciare il valore proposto di default.

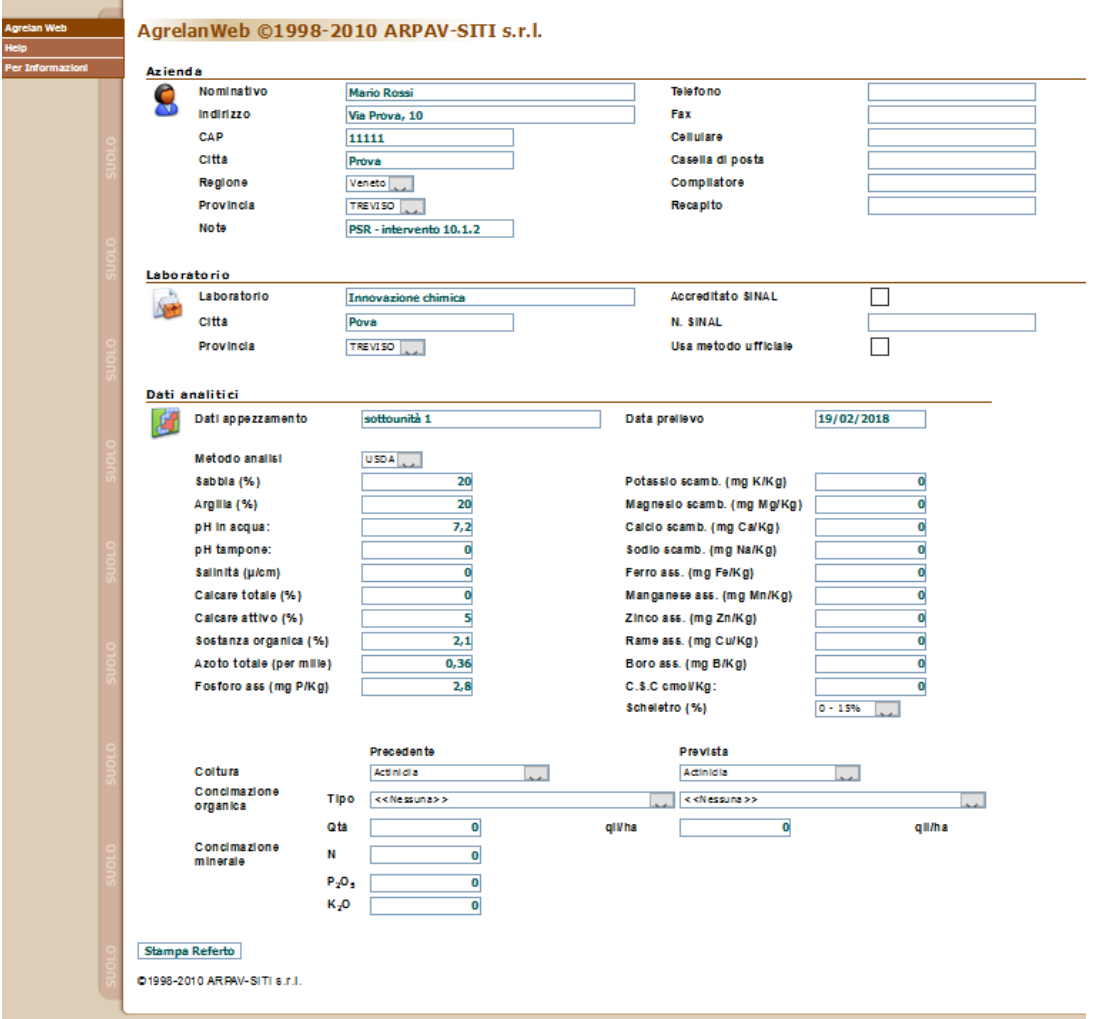

*Figura 7: Pagina di AgrelanWeb per l'inputazione delle informazioni*

#### ■ Stampa Referto

Dopo aver completato la fase di input dei dati, è necessario avviare le elaborazioni richieste cliccando sul tasto Stampa-Referto posto in basso sulla sinistra. Verrà conseguentemente prodotto un referto in formato PDF che può essere salvato (Figura 8), avendo cura di nominarlo con lo stesso codice della sottounità oggetto della valutazione (es. referto appezzamento uniforme 1 sottounità 1.pdf).

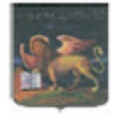

#### **ARPAV - Regione Veneto**

Agenzia Regionale per la Prevenzione e Protezione Ambientale del Veneto Dipartimento Provinciale di Treviso - Servizio Suoli (a valenza regionale)

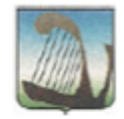

Via S. Barbara, 5/A - 31100 Treviso Tel. 0422.558.620 - Fax 0422.558.516 - E-mail: ssu@arpa.veneto.it

# **AGRELANWEB - ANALISI DEL TERRENO**

| Appezzamento:              | sottounità 1       |                                                | <b>Data Prelievo:</b> | 19/02/2018          |  |  |
|----------------------------|--------------------|------------------------------------------------|-----------------------|---------------------|--|--|
| <b>Cliente:</b>            | <b>Mario Rossi</b> |                                                | Laboratorio:          | Innovazione chimic: |  |  |
| Via Prova, 1<br>Indirizzo: |                    |                                                |                       |                     |  |  |
|                            | 11111 Prova TV     |                                                |                       |                     |  |  |
| ۰                          |                    | Caratteristiche chimico - fisiche e meccaniche |                       |                     |  |  |
| Reazione Ph in acqua:      |                    | 7.2                                            | Calcare Totale (%):   |                     |  |  |
|                            | Salinità (µS/cm):  |                                                | Calcare Attivo (%):   | 5,0                 |  |  |
|                            | Sabbia (%):        | 20                                             | C.S.C. cmol/Kg:       |                     |  |  |
|                            | Limo (%):          | 60                                             | $C/N$ :               | 33,8                |  |  |
|                            | Argilla (%):       | 20                                             | $Ma/K$ :              |                     |  |  |
|                            | Metodo:            | <b>USDA</b>                                    |                       |                     |  |  |

Sostanza organica ed elementi nutritivi

| Sostanza organica (%) :<br>2.1<br>Azoto totale (per mille) :<br>0.4<br>Fosforo ass. (mg P/Kg):<br>з<br><br>Potassio scamb. (mg K/Kg):<br>Magnesio scamb. (mg Mg/Kg):<br>Calcio scamb. (mg Ca/Kg) :<br>Sodio scamb. (mg Na/Kg) :<br>Ferro ass. (mg Fe/Kg):<br>Manganese ass. (mg Mn/Kg):<br>Zinco ass. (mg Zn/Kg):<br>Rame ass. (mg Cu/Kg):<br>Boro ass. (mg B/Kg): |  | DOVEro | scarso | medio | buono | ricco | m. ricco |
|----------------------------------------------------------------------------------------------------|--|--------|--------|-------|-------|-------|----------|
|                                                                                                    |  |        |        |       |       |       |          |
|                                                                                                    |  |        |        |       |       |       |          |
|                                                                                                    |  |        |        |       |       |       |          |
|                                                                                                    |  |        |        |       |       |       |          |
|                                                                                                    |  |        |        |       |       |       |          |
|                                                                                                    |  |        |        |       |       |       |          |
|                                                                                                    |  |        |        |       |       |       |          |
|                                                                                                    |  |        |        |       |       |       |          |
|                                                                                                    |  |        |        |       |       |       |          |
|                                                                                                    |  |        |        |       |       |       |          |
|                                                                                                    |  |        |        |       |       |       |          |
|                                                                                                    |  |        |        |       |       |       |          |

*Figura 8: Stampa del referto di AgrelanWeb*

#### **Nota Bene:**

Ai fini della compilazione del RIC le uniche informazioni necessarie sono quelle contenute nella sezione del referto denominata "AGRELANWEB – ANALISI DEL TERRENO" (pagina 1), in particolare nel riquadro "Sostanza organica ed elementi nutritivi", laddove indica la dotazione di azoto nel terreno (povero, scarso, medio, buono, ricco, molto ricco). La dotazione è riportata anche nella sezione "Giudizio" posta alla fine della stessa pagina. Come verrà esplicitato nei punti seguenti, tale giudizio vincolerà il livello massimo di azoto efficiente apportabile con la concimazione alle diverse colture presenti in azienda a impegno PSR con il tipo di intervento 10.1.2.

L'esito dei referti di AGRELAN WEB consentirà di aggiornare il prospetto di cui alla FASE 1) come di seguito indicato, ossia associando ciascun mappale alla corrispondente analisi chimico-fisica ed al corrispondente contenuto in azoto del terreno:

|                   | Unità cartografica | Codice appezzamento<br>uniforme | Sottounità     |                           |                           | 10.1.2         |                  | mappali interessati all'intervento | Tipo Zona              | Coltura        | Codice Analisi<br>chimico-fisica | AgrelanWeb<br>Esito referto |  |
|-------------------|--------------------|---------------------------------|----------------|---------------------------|---------------------------|----------------|------------------|------------------------------------|------------------------|----------------|----------------------------------|-----------------------------|--|
| N° identificativo |                    |                                 |                | Provincia                 | Comune                    | Foglio         | Mappale          | Superficie<br>(ha)                 |                        |                |                                  |                             |  |
| 1                 | TRS1/SNF1          | 1                               | $\mathbf{1}$   | $\mathbf{A}$              | $\mathbf X$               | $\mathbf{1}$   | $\mathbf{1}$     | 3,00                               | <b>ZVN</b>             | mais granella  | $\mathbf{1}$                     | medio                       |  |
| $\boldsymbol{2}$  | TRS1/SNF1          | 1                               | $\mathbf{1}$   | $\mathbf{A}$              | $\mathbf X$               | $\mathbf{1}$   | $\overline{2}$   | 0,40                               | <b>ZVN</b><br>frumento |                |                                  |                             |  |
| 3                 | TRS1/SNF1          | $\mathbf{1}$                    | $\mathfrak{2}$ | $\mathbf{A}$              | $\boldsymbol{\mathrm{X}}$ | $\mathbf{1}$   | $\overline{2}$   | 3,60                               | <b>ZVN</b>             | frumento       | $\overline{2}$                   | povero                      |  |
| $\overline{4}$    | TRS1/SNF1          | $\mathbf{1}$                    | $\overline{2}$ | $\mathbf{A}$              | Y                         | $\mathbf{1}$   | $\mathbf{1}$     | 2,00                               | <b>ZVN</b>             | mais granella  |                                  |                             |  |
| 5                 | TRS1/SNF1          | $\mathbf{1}$                    |                | $\mathbf{A}$              | $\mathbf O$               | $\sqrt{2}$     | $\mathbf{1}$     | 4,60                               | <b>ZVN</b>             | mais granella  |                                  |                             |  |
| 6                 | TRS1/SNF1          | $\mathbf{1}$                    | 3              | $\bf{B}$                  | $\mathbf Z$               | $\overline{c}$ | $\mathbf{1}$     | 0,40                               | <b>ZVN</b>             | frumento       | 3                                | medio                       |  |
| $\boldsymbol{7}$  | TRS1/SNF1          | $\mathbf{1}$                    |                | $\bf{B}$                  | $\mathbf Z$               | 3              | 3                | 1,00                               | <b>ZVN</b>             | mais granella  |                                  |                             |  |
| $\,8\,$           | ROG1/ADE1          | $\boldsymbol{2}$                | $\overline{4}$ | A                         | $\mathbf X$               | 3              | 6                | 3,00                               | <b>ZVN</b>             | sorgo granella | $\overline{4}$                   | medio                       |  |
| 9                 | ROG1/ADE1          | $\boldsymbol{2}$                | $\overline{4}$ | $\, {\bf B}$              | $\mathbf Y$               | $\mathfrak{2}$ | $\boldsymbol{7}$ | 2,50                               | <b>ZVN</b>             | orzo           |                                  |                             |  |
| $10\,$            | ROG1/ADE1          | $\overline{c}$                  | $\sqrt{5}$     | $\, {\bf B}$              | $\mathbf Y$               | $\mathbf{2}$   | 50               | 1,80                               | <b>ZVN</b>             | orzo           |                                  |                             |  |
| 11                | ROG1/ADE1          | $\sqrt{2}$                      | 5              | $\boldsymbol{\mathsf{A}}$ | $\mathbf X$               | $\mathfrak{Z}$ | 25               | 0,80                               | <b>ZVN</b>             | mais granella  |                                  |                             |  |
| 12                | ROG1/ADE1          | $\overline{2}$                  | 5              | $\boldsymbol{\mathsf{A}}$ | $\mathbf X$               | 3              | 24               | 1,20                               | <b>ZVN</b>             | mais granella  | $\sqrt{5}$                       | medio                       |  |
| 13                | ROG1/ADE1          | $\sqrt{2}$                      | $\mathfrak s$  | $\boldsymbol{\mathsf{A}}$ | $\mathbf X$               | $\mathfrak{Z}$ | $24\,$           | 0,92                               | <b>ZVN</b>             | frumento       |                                  |                             |  |

 *Tabella 2 – caratterizzazione delle sottounità in funzione della dotazione di azoto indicata da AgralnWeb*

### <span id="page-12-0"></span>*FASE 3 – DEFINIZIONE DELLE SOTTOAREE NEL RIC*

All'apertura del RIC, il software definisce, come già esposto, le Aree Omogenee e propone una iniziale composizione anche delle rispettive Sottoaree, sulla base delle colture dichiarate nella documentazione amministrativa presentata per la domanda di aiuto.

Per rispettare l'impegno della riduzione del 30% della dose di azoto apportabile alle colture seminative principali rispetto al MAS – percentuale che si riduce al 20% qualora le analisi del terreno eseguite abbiano individuato una dotazione azotata del terreno definita "povera" o "scarsa" – l'utente deve apportare le opportune modifiche al quadro delle Sottoaree proposte in prima istanza dal software, applicando i criteri di seguito indicati:

- 1. ciascuna Area Omogenea dovrà essere suddivisa in Sottoaree in funzione del numero di colture presenti, tenendo conto, inoltre, che a parità di coltura è necessario scindere ulteriormente la superficie investita in funzione della dotazione di azoto rilevata con AgrelanWeb; tale operazione si rende necessaria solo qualora la superficie investita con la medesima coltura ricade in due sottounità pedologiche, i cui contenuti di azoto comportano differenti apporti di azoto (es. per il mais da granella la quantità di azoto efficiente massima apportabile è pari a 194 kg/ha in terreni con dotazione di azoto da media a molto ricca, mentre in terreni con dotazione di azoto povera o scarsa, tale quantità è fissata in 224 kg/ha di azoto);
- 2. per ciascuna Sottoarea individuata con i criteri sopra descritti, partendo dal riquadro delle Sottoaree e utilizzando il tasto Modifica, è necessario attribuire la coltura coerente con l'intervento 10.1.2, sulla base delle indicazioni fornite nelle successive tabelle 3a e 3b.

Con riferimento al prospetto delle sottounità sopra richiamato (Tabella 2), l'esito di tale fase può essere così rappresentato:

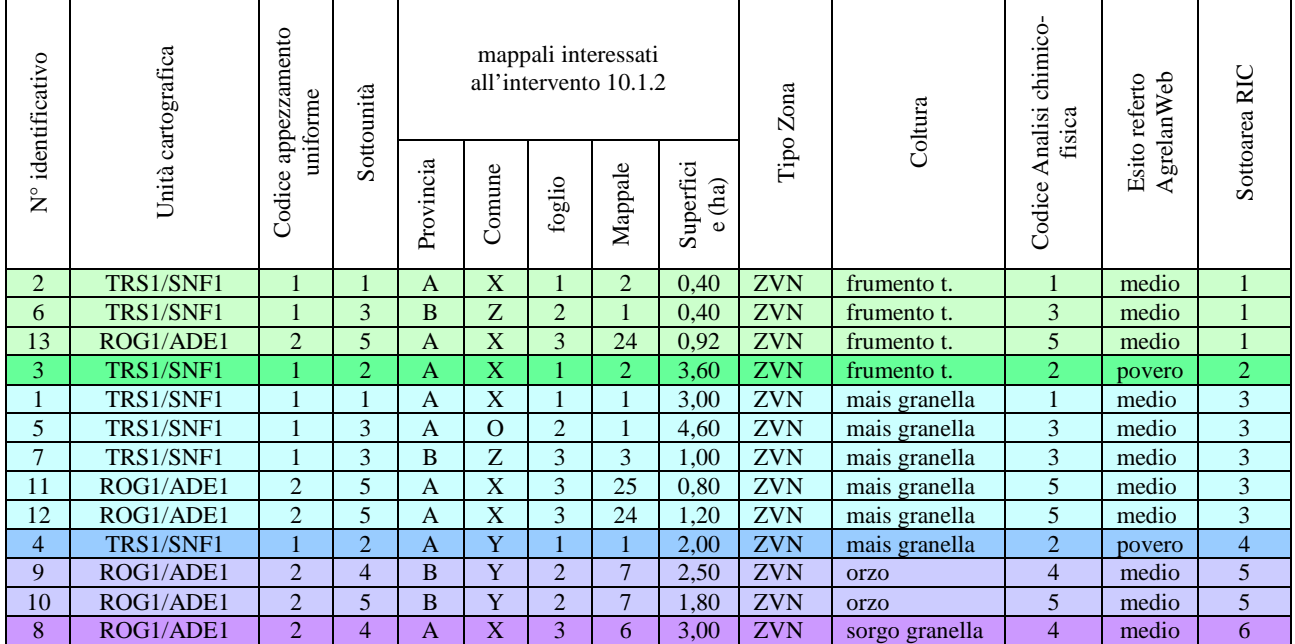

## *a) INDIVIDUAZIONE SOTTOAREE*

I mappali con codice identificativo 2, 6 e 13 appartengono alla stessa Sottoarea in quanto ubicati in ZVN, investiti con la stessa coltura (frumento tenero) e caratterizzati dalla stessa dotazione in azoto (media), anche se ricadenti in appezzamenti uniformi diversi. Il mappale, invece, con codice identificativo 3, pur ricadendo in ZVN e investito con la medesima coltura dei precedenti (frumento tenero), ricade in una Sottoarea a sé stante, in quanto l'esito del referto di AgrelanWeb lo caratterizza con una dotazione di azoto "povero".

Anche i mappali investiti a mais granella devono necessariamente ricadere in due Sottoaree distinte in quanto si caratterizzano, in parte, per una dotazione di azoto pari a "medio" (n° identificativo 1, 5, 7, 11 e 12), mentre la restante parte si caratterizza per una dotazione di azoto "povero" (n° identificativo 4).

La colture di orzo (n° identificativo mappali 9 e 10) e la coltura di sorgo (n° identificativo mappale 8) ricadono, in base al criterio colturale, in due Sottoaree distinte ma non necessitano di essere ulteriormente suddivise, in quanto ricadono in mappali con la medesima dotazione di azoto.

## *b) ATTRIBUZIONE DELLE COLTURE ALLE SOTTOAREE:*

Seguendo i criteri indicati nelle successive tabelle 3a e 3b, per la Sottoarea investita a mais da granella e con dotazione di azoto "medio", è necessario scegliere dalla lista delle colture che il RIC mette a disposizione la coltura "mais in terreno con contenuto di N da "medio" a "molto ricco". Diversamente, per la Sottoarea investita a mais da granella e con dotazione di azoto "povero" è necessario scegliere dalla medesima lista la coltura "mais in terreno con contenuto di N da povero a scarso".

Lo stesso criterio dovrà essere adottato per le due Sottoaree investite a frumento: quella su terreno con dotazione di azoto "medio" si caratterizzerà con la coltura "frumento tenero in terreno con contenuto di N da medio a molto ricco", mentre l'altra, con dotazione di azoto "povero" si caratterizzerà per la coltura "frumento tenero in terreno con contenuto di N da povero a scarso".

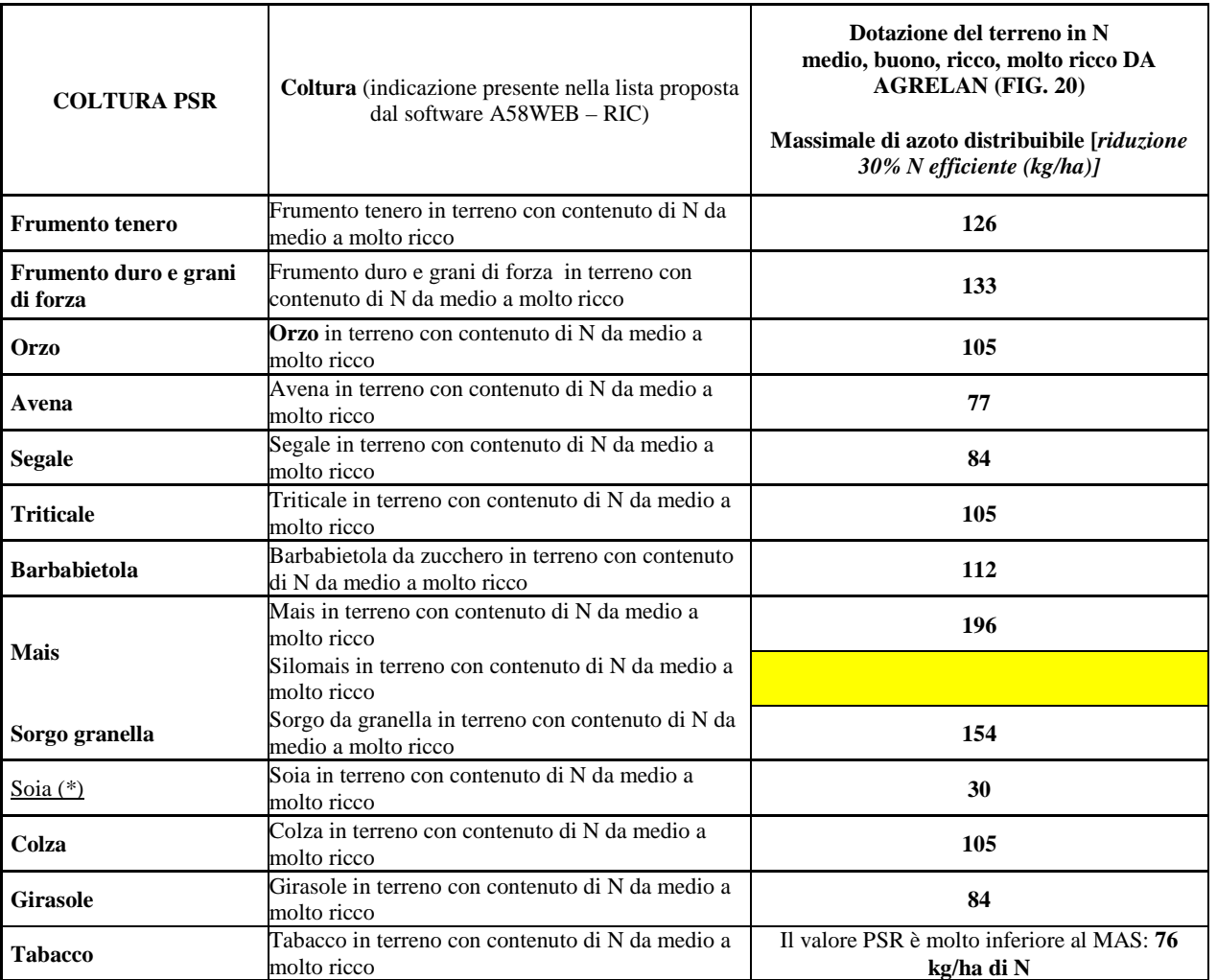

(\*) Si tratta di concimazione fisiologica necessaria ad attivare correttamente l'azotofissazione del Bradyrhizobium Japonicum su soia. Pertanto, la quantità ordinaria di fertilizzante apportato non viene ridotta del 30%

Tabella 3a: Principali colture da utilizzare per le descrizione delle Sottoaree, in terreni con dotazione di azoto **"medio – ricco – molto ricco"**

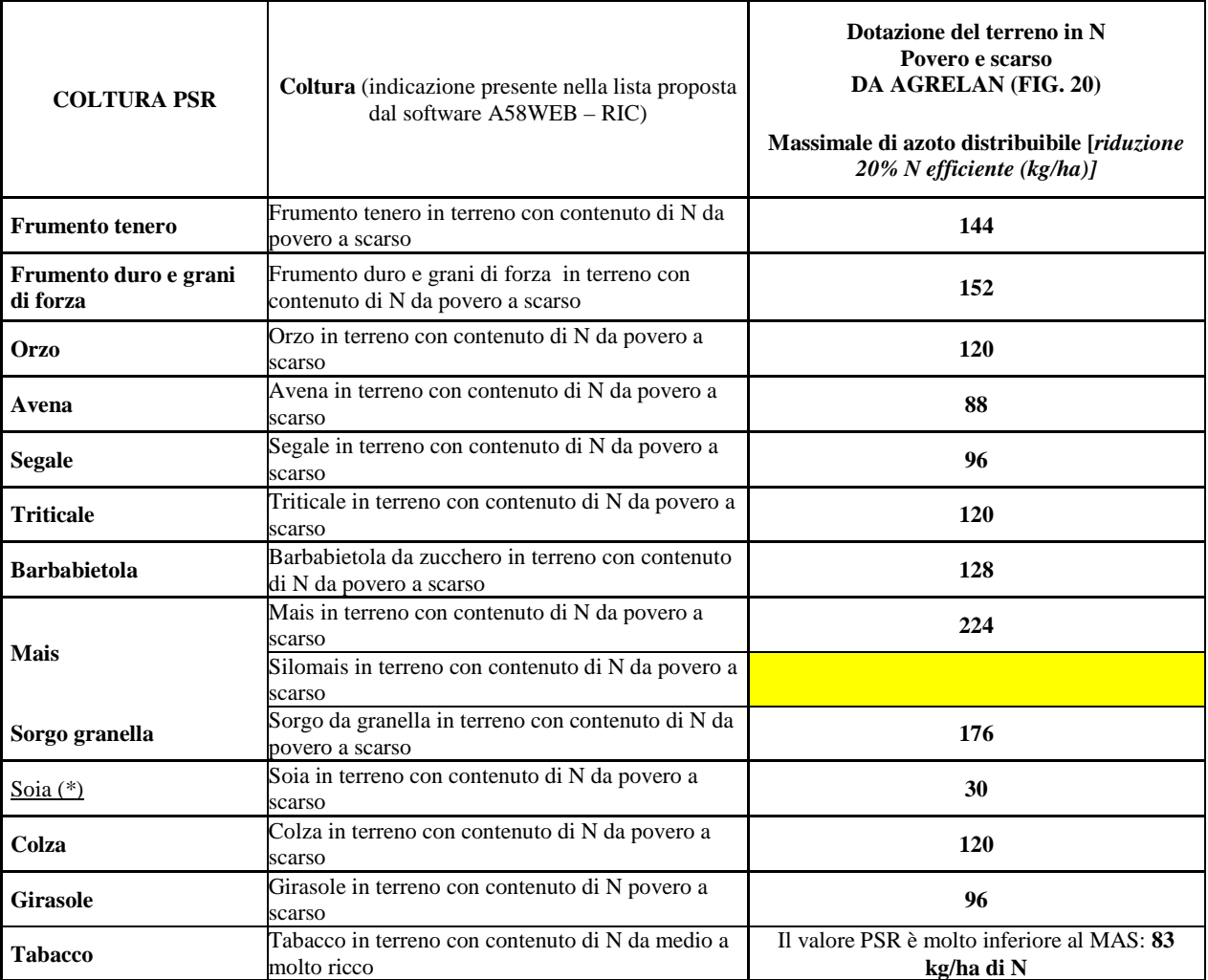

(\*) Si tratta di concimazione fisiologica necessaria ad attivare correttamente l'azotofissazione del Bradyrhizobium Japonicum su soia. Pertanto, la quantità ordinaria di fertilizzante apportato non viene ridotta del 30%

Tabella 3b-: Principali colture da utilizzare per le descrizione delle Sottoaree, in terreni con dotazione di azoto **"povero – scarso"**

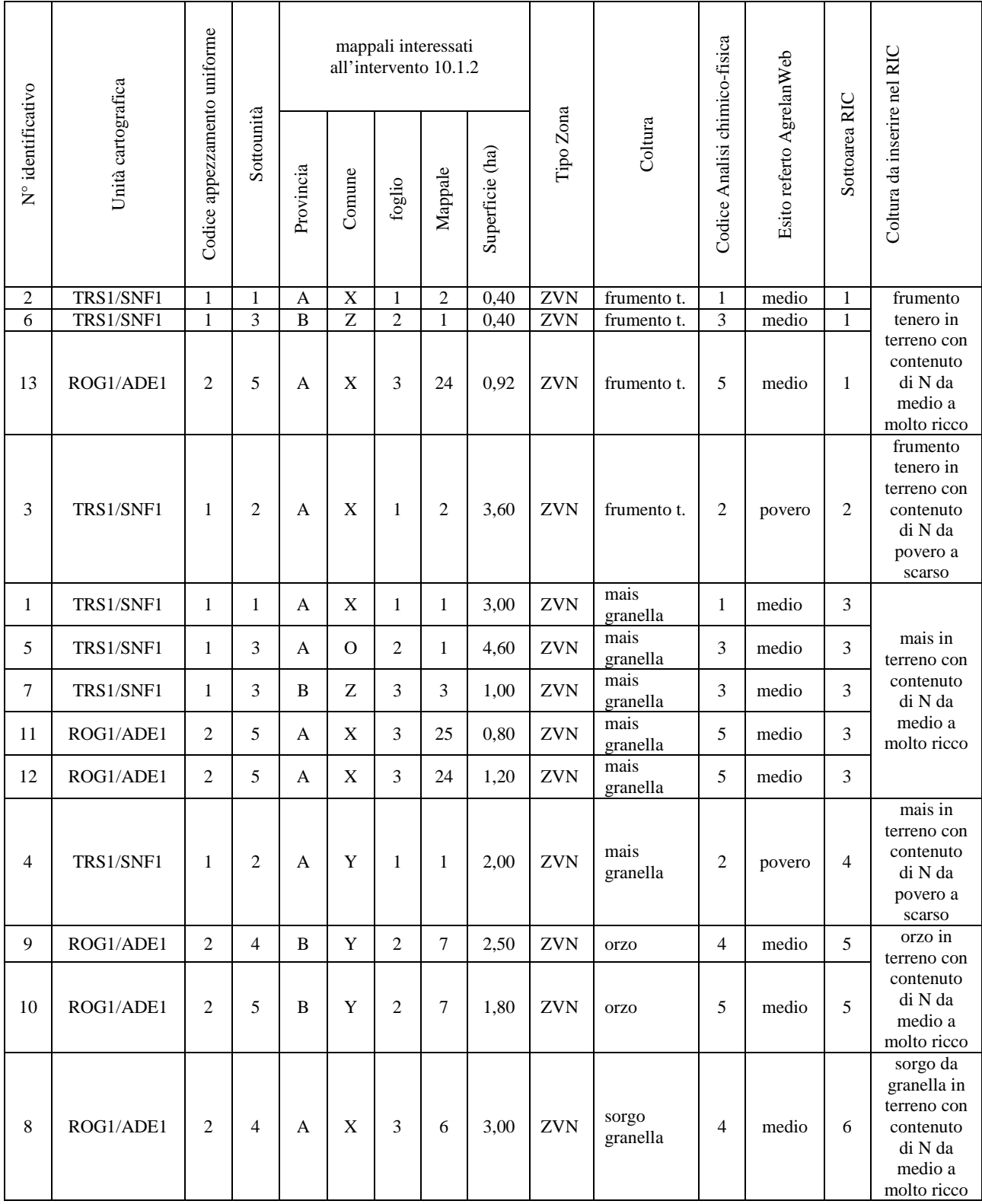

*Tabella 4 – esito della fase di attribuzione delle colture RIC alle Sottoaree*

### *c) PRESENZA DELLE COVER CROPS*

Un ulteriore elemento di gestione delle superfici ad impegno in grado modificare ulteriormente la definizione delle Sottoaree è la presenza delle cover crops che deve necessariamente interessare almeno il 25% della SOI. E' necessario che il RIC evidenzi in modo chiaro la superficie interessata dalle cover crops e, pertanto, l'utente deve verificare se ciascuna Sottoarea definita, in prima istanza, con i criteri sopra descritti, possa essere interessata anche dalla presenza di cover crops.

Possono verificarsi, in tal caso, tre diverse casistiche:

1. la Sottoarea è interessata totalmente dalla cover crop.

L'utente dovrà accedere al Quadro "Sottoaree" e con il tasto Modifica specificare la presenza della cover crops nell'apposita sottoarea, compilando il campo "Descrizione Coltura – In successione". Cliccando sul tasto "lente di ingrandimento" posto sulla destra, l'utente verrà indirizzato sul Quadro "Lista colture", dal quale, dopo aver scelto il gruppo "Seminativi" cliccando sul tasto Cerca, gli verranno proposte una lista di colture dalla quale potrà scegliere una delle seguenti tipologie:

- cover crops di graminacee in purezza
- cover crops di leguminose in purezza
- cover crops di altre specie anche in mescolanza

Il popolamento del campo "Descrizione Coltura – In successione" avverrà dopo che avrà cliccato sul tasto  $\gg$ , posto a destra della coltura scelta; l'utente si ritroverà nuovamente sul quadro "Sottoaree", dove potrà con il tasto Salva salvare le modifiche apportate.

2. La Sottoarea è interessata parzialmente dalla cover crop.

L'utente dovrà suddividere ulteriormente la Sottoarea, per poter inserire nella superficie interessata dalla cover crop le relative informazioni con il procedimento descritto nel punto precedente. È evidente che la somma delle superfici delle due nuove Sottoaree (una priva di cover crop e una con la presenza della cover crop) dovrà essere uguale alla sottoarea di origine.

3. La Sottoarea non è interessata dalla cover crop. Non è richiesta nessuna nuova operazione.

Dopo aver eseguito tale operazione l'utente dovrà verificare che la somma delle superfici delle Sottoaree con cover crops sia pari almeno al 25% della intera SOI aziendale.

#### <span id="page-16-0"></span>*FASE 4) CARATTERIZZAZIONE DELLE SOTTOAREE*

La corrispondenza tra analisi del terreno, referto di AgrelanWeb e la Sottoarea è verificata sulla base dei mappali riportati nel prospetto descritto nella Tabella 4, la lista dei mappali indicata con la funzione "Particelle" del software e le indicazioni da riportare nel campo "Descrizione sottoarea".

In particolare si rendono necessarie in RIC le seguenti operazioni:

- 1. caricamento nella sezione "Allegati" di ciascuna Sottoarea della corrispondente analisi chimicofisica e del referto "AgrelanWeb";
- 2. inserire nel campo "Descrizione sottoarea" una nota che indichi la sottounità di appartenenza, come riportato nella Figura 9;
- 3. associare alla Sottoarea le corrispondenti particelle catastali.

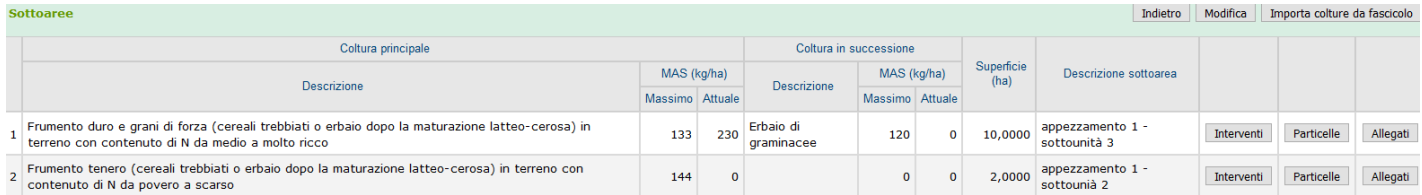

*Figura 9: compilazione corretta del quadro "Sottoaree"*

È possibile che un singolo referto di AgrelanWeb possa essere utilizzato per più Sottoaree, mentre non si può verificare il caso di una Sottoarea con mappali che afferiscono a due distinti referti di AgrelanWeb con diverso contenuto di azoto, tale da differenziare il MAS. Qualora infatti si verificasse la condizione in cui una Sottoarea proposta dal software ricade in due o più referti di Agrelanweb, è necessario scindere le Sottoaree per garantire in ciascuna il rispetto del MAS, in coerenza con il contenuto di N nel terreno riportato dal referto AgrelanWeb. Tale operazione non risulta necessaria qualora la Sottoarea ricada in mappali che afferiscono a referti diversi (due o più), con lo stesso contenuto di N nel terreno. È evidente, infatti, che in tal caso la suddivisione della Sottoarea non è necessaria, in quanto in entrambe il MAS da rispettare è lo stesso, non variando, per le due sottounità, il contenuto di azoto da apportare alla coltura.

Per il procedimento sopra descritto si rende necessario l'utilizzo delle seguenti funzionalità disponibili nel software<sup>[2](#page-17-0)</sup>:

■ Definizione delle sottoaree

Accesso: avviene con il pulsante "Sottoaree" relativo all'Area Omogenea di interesse

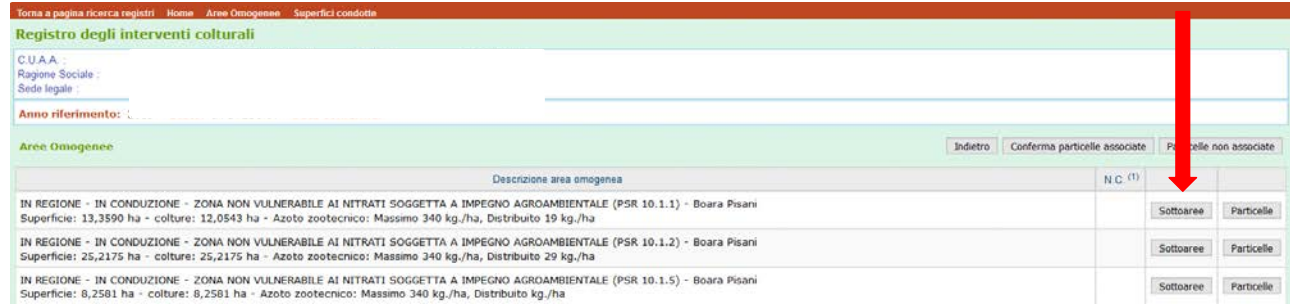

### Modifica Sottoarea

Si accede in modalità modifica con il tasto "Modifica" che rende editabili, tra l'altro, i campi relativi alla descrizione della coltura (principale e in successione), la sua superficie, la descrizione della Sottoarea.

|                | Torna a pagina ricerca registri Home Aree Omogenee Superfici condotte                                                                                                    |                 |     |                         |                        |          |                    |                                  |            |                              |          |
|----------------|----------------------------------------------------------------------------------------------------|-----------------|-----|-------------------------|------------------------|----------|--------------------|----------------------------------|------------|------------------------------|----------|
|                | Registro degli interventi colturali                                                                                                    |                 |     |                         |                        |          |                    |                                  |            |                              |          |
|                | CUAA.<br>Ragione Sociale<br>Sede legale                                                                                                    |                 |     |                         |                        |          |                    |                                  |            |                              |          |
|                | <b>Anno riferimento:</b>                                                                                                    |                 |     |                         |                        |          |                    |                                  |            |                              |          |
|                | IN REGIONE - IN CONDUZIONE - ZONA NON VULNERABILE AI NITRATI SOGGETTA A IMPEGNO AGROAMBIENTALE (PSR 10.1.2) - Boara Pisani<br>Area:<br>Superficie: 25,2175 ha - colture: 25,2175 ha - Azoto zootecnico: Massimo 340 kg./ha, Distribuito 29 kg./ha |                 |     |                         |                        |          |                    |                                  |            |                              |          |
|                | Differenza superficie colture indicate rispetto alla superficie area omogenea: Nessuna                                                                                                    |                 |     |                         |                        |          |                    |                                  |            |                              |          |
|                | Sottoaree                                                                                                    |                 |     |                         |                        |          |                    | Indietro                         | Modifica   | Importa colture da fascicolo |          |
|                | Coltura principale                                                                                                    |                 |     |                         | Coltura in successione |          |                    |                                  |            |                              |          |
|                | Descrizione                                                                                                    | MAS (kg/ha)     |     | Descrizione             | MAS (kg/ha)            |          | Superficie<br>(ha) | Descrizione sottoarea            |            |                              |          |
|                |                                                                                                    | Massimo Attuale |     |                         | Massimo Attuale        |          |                    |                                  |            |                              |          |
|                | Frumento duro e grani di forza (cereali trebbiati o erbaio dopo la maturazione latteo-cerosa) in<br>terreno con contenuto di N da medio a molto ricco                                                                                             | 133             | 230 | Erbaio di<br>graminacee | 120                    | $\Omega$ | 10,0000            | appezzamento 1 -<br>sottounità 3 | Interventi | Particelle                   | Allegati |
| $\overline{2}$ | Frumento tenero (cereali trebbiati o erbaio dopo la maturazione latteo-cerosa) in terreno con<br>contenuto di N da povero a scarso                                                                                                    | 144             |     |                         | $\Omega$               | $\Omega$ | 2,0000             | appezzamento 1 -<br>sottounià 2  | Intervent  | Particelle                   | Allegati |

<span id="page-17-0"></span><sup>2</sup> Per una dettagliata descrizione delle funzionalità rese disponibili dal software si rimanda al manuale dell'Utente scaricabile dalla voce "Help" ubicata nella barra in alto

Associazione delle particelle catastali alla Sottoarea

Consente di associare a ciascuna Sottoarea i rispettivi mappali di appartenenza

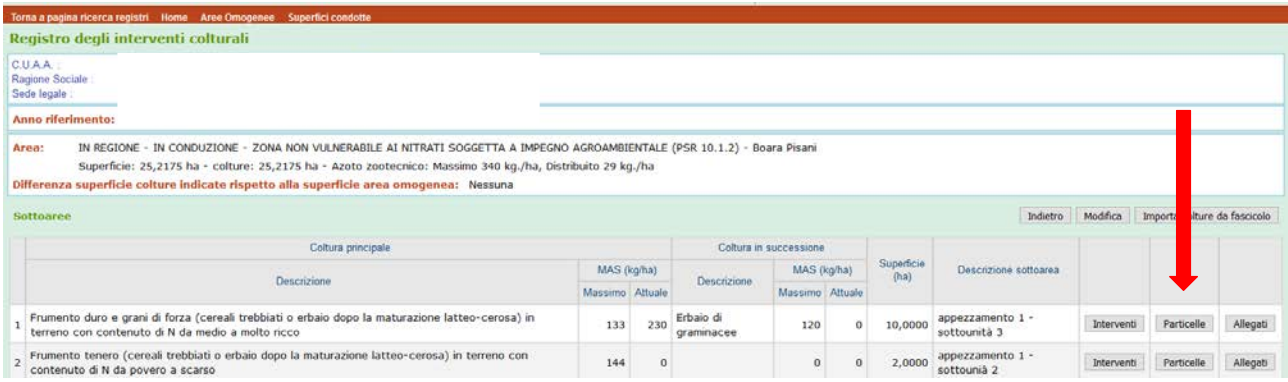

Utilizzare la funzione Allegati, che consente di caricare e descrivere un file in formato pdf.

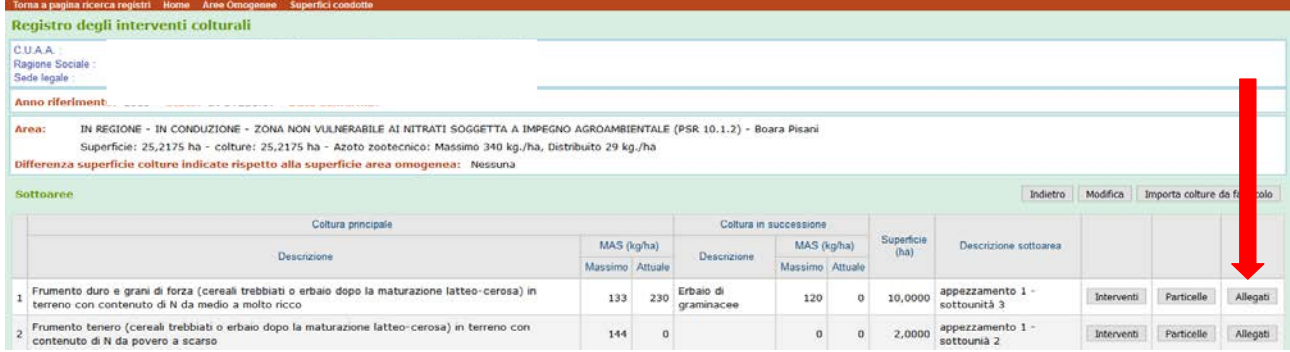

# <span id="page-19-0"></span>**4. Inserimento delle informazioni riguardanti gli interventi colturali gestite nel RIC**

La gestione delle informazioni ha come unità territoriale di riferimento la "Sottoarea" ed è il livello informativo fondamentale utilizzato per l'inserimento nel registro dei dati riguardanti tutti i tipi di interventi colturali.

Per accedere alle Sottoaree e inputare le informazioni sugli interventi effettuati, si opera, in via prioritaria, attraverso il tasto Aree omogenee della Homepage, con successiva scelta della "Sottoarea" (utilizzando il tasto denominato Sottoaree) per la quale si intende inserire le annotazioni.

In alternativa, l'imputazione delle informazioni relative agli interventi colturali può essere gestita tramite:

- ˗ il link "Data" di ciascun intervento, qualora già contenga informazioni relative ad un intervento, che potranno essere modificate. Attraverso tale percorso, dopo la visualizzazione delle informazioni correlate all'intervento selezionato, può esserne effettuata la duplicazione, oppure la modifica (anche indicando altre caratteristiche). Può essere, inoltre, creato un intervento ex-novo;
- il tasto Nuovo intervento, nel caso di creazione e descrizione di un intervento ex-novo. Dovrà essere stabilita una "Categoria intervento" tra quelle proposte dalla combo-box (Concimazione, Gestione residui colturali, Raccolta, Semina) e successivamente dovrà essere effettuata l'annotazione dei suoi attributi (Data esecuzione, Area Omogenea e Sottoarea a cui è riferito, Coltura).

In conformità a quanto chiesto dall'adesione agli impegni dell'intervento Agroclimaticoambientale 10.1.1 e 10.1.2 del PSR, nel RIC sono gestite le informazioni relative alle seguenti "**Categorie**" di interventi  $\text{colturali}^3$  $\text{colturali}^3$ :

- Semina
- **Lavorazioni**
- Concimazioni
- **Raccolta**
- Gestione dei residui colturali

L'intervento deve essere attribuito ad una determinata Sottoarea, tra quelle individuabili nell'ambito delle Aree Omogenee esistenti.

**Nota bene.** Non sono gestiti nel RIC gli interventi che prevedono l'utilizzo di prodotti fitosanitari (prodotti fitoiatrici o erbicidi), in quanto la loro registrazione è prevista nell'ambito dell'apposito Registro dei Trattamenti Fitosanitari.

Le informazioni di seguito elencate sono di carattere "generale", e cioè riguardano tutti gli interventi colturali gestiti nel RIC (Figura 10):

<span id="page-19-1"></span><sup>&</sup>lt;sup>3</sup> Nella combo-box della pagina "Interventi colturali", le diverse voci sono riportate in ordine alfabetico. Nella descrizione delle singole Categorie di intervento, dati gli obiettivi di adesione agli impegni agro-climatico-ambientali, viene seguito un diverso ordine logico.

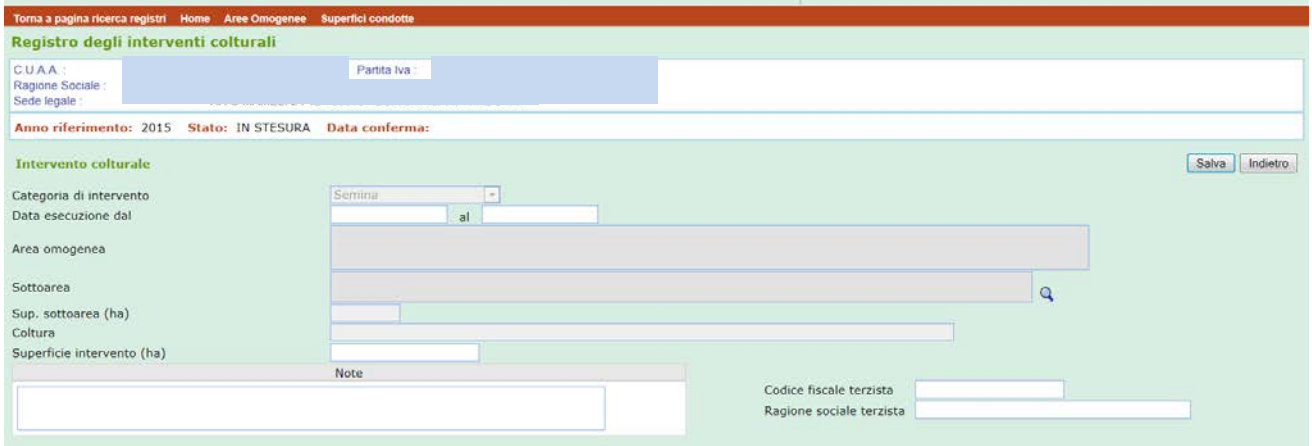

*Figura 10: Maschera per la descrizione degli interventi colturali*

- 1. **Data di esecuzione**: digitare la data di esecuzione dell'intervento colturale (es. 15/04/2018) o, nei casi in cui l'operazione si protrae per più giornate, indicare l'intervallo di tempo a partire dalla data d'inizio alla data di fine esecuzione. La durata dell'intervallo non può essere superiore a 15 giorni (es. da 01/04/2018 a 15/04/2018);
- 2. **Area Omogenea**: deve essere indicata qualora si stia procedendo alla compilazione della pagina alla quale si è pervenuti da Nuovo intervento della Homepage. Negli altri casi, la cella dell'Area Omogenea è già compilata;
- 3. **Sottoarea**: tale informazione deve essere indicata nel caso in cui si descriva l'operazione a partire da Nuovo intervento della Homepage;
- 4. **Superficie Sottoarea**: è indicata direttamente dall'applicativo;
- 5. **Colture**: tale informazione deve essere indicata nel caso in cui si descriva l'operazione a partire da Nuovo intervento della Homepage, oppure nel caso in cui si descriva un intervento in una Sottoarea caratterizzata dalla presenza di una seconda coltura;
- 6. **Superficie di intervento**: indicare la superficie (ha) oggetto dello specifico intervento. Può essere limitata ad una porzione della Sottoarea (o della coltura).

Dopo il salvataggio delle informazioni generali, compariranno, gli altri tasti o le altre celle necessari alla gestione delle informazioni dell'intervento colturale:

- 1. "**Indietro**";
- 2. "**Duplica**" l'intervento con le medesime caratteristiche, ad eccezione della Data di esecuzione;
- 3. "**Modifica**" l'intervento medesimo;
- 4. "**Elimina**";
- 5. "**Documenti allegati**", con il quale si possono inserire documenti atti a descrivere particolari condizioni riferite a quella Sottoarea;
- 6. "**Macchine/Attrezzature**", per l'appropriata descrizione dell'attrezzatura utilizzata per l'esecuzione dell'operazione (nel caso dell'intervento 10.1.1) (Figura 11).

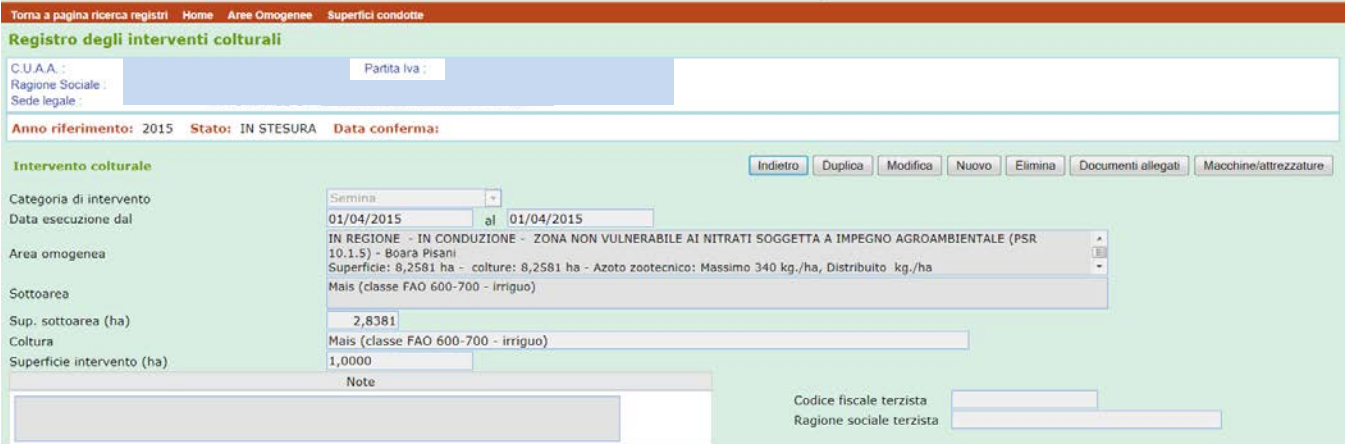

*Figura 11: Maschera per la descrizione degli interventi colturali, dopo il salvataggio delle informazioni "generali"*

Per la descrizione dell'attrezzatura utilizzata per l'esecuzione dell'operazione (solo intervento 10.1.1) , si deve accedere alla maschera in Figura 12 utilizzando il tasto Macchine/attrezzature

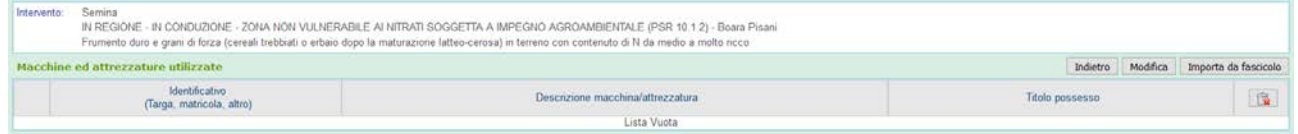

*Figura 12: Maschera per l'inserimento dei dati riguardanti le macchine e attrezzature*

Sono presenti due possibili opzioni:

```
\Rightarrow 1- tramite il tasto Importa da fascicolo
```
• l'applicativo propone la schermata con l'elenco di tutte le macchine e attrezzature presenti a fascicolo, eventualmente filtrabile per le sole macchine o le sole attrezzature, tramite la combobox "Tipologie da ricercare" (Figura 13):

*Figura 13: Maschera per la gestione di macchine/attrezzature* 

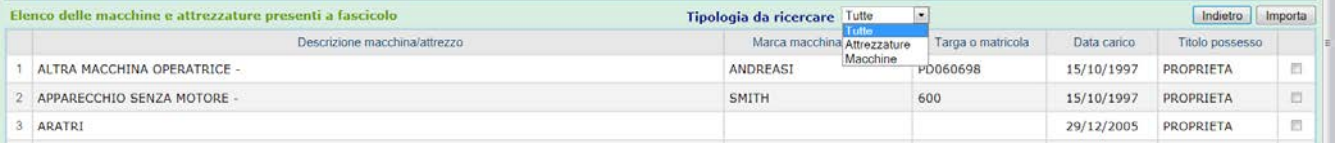

- sarà necessario "spuntare" l'elemento interessato ed effettuare l'operazione di importazione tramite il tasto Importa;
- se l'importazione è avvenuta correttamente, sarà evidenziata una segnalazione (in alto a sinistra) "W00000: Importazione Terminata Correttamente";
- terminata l'operazione di selezione o importazione di una o più macchine/attrezzature, si ritornerà alla maschera riguardante l'intervento colturale tramite il tasto Indietro.

Le informazioni così annotate potranno essere modificate.

 $\Rightarrow$  2- tramite il tasto Modifica

- attraverso il tasto Nuovo, si potrà inserire la macchina/attrezzatura, annotando l' "Identificativo" (Targa, matricola, altro), la "Descrizione macchina/attrezzatura" il "Titolo di possesso", che sarà possibile scegliere tra l'elenco proposto dalla combo-box (Figura 14);
- terminata l'operazione, si ritornerà alla maschera riguardante l'intervento colturale tramite il tasto Indietro.

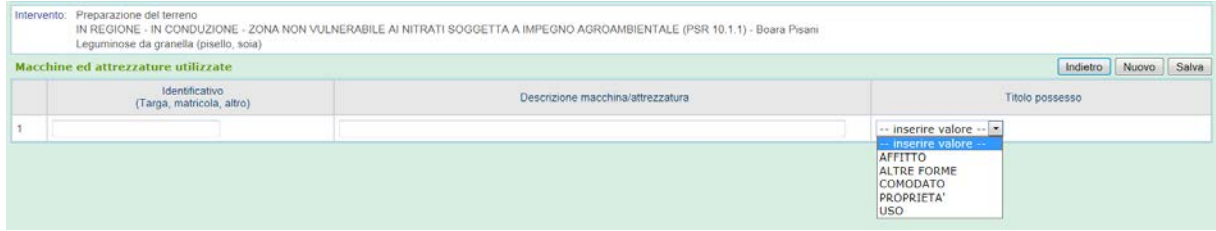

*Figura 14: Maschera per la gestione di macchine/attrezzature (Tipo intervento 10.1.1)*

Nel caso in cui l'attrezzatura utilizzata non sia in disponibilità del beneficiario dichiarante, ma l'intervento sia effettuato tramite ricorso a contoterzisti, la maschera relativa all'Intervento colturale (Figura 10) deve essere completata indicando, negli appositi campi, i riferimenti utili a indicare il fornitore di detto servizio (Codice fiscale terzista; Ragione sociale terzista), ai quali si accede tramite il tasto Modifica.

# **5. Gli interventi colturali**

<span id="page-22-0"></span>Viene di seguito descritto per ciascuna tipologia il fabbisogno informativo, declinato per singola Linea di intervento della Misura 10 del PSR.

La descrizione seguente indica il fabbisogno di informazioni richieste dai quadri accedendo tramite le Sottoaree.

Nel caso in cui, per la descrizione dell'intervento colturale, si acceda invece dalla Homepage tramite il tasto Nuovo intervento, oltre alle informazioni di seguito descritte si dovranno inserire quelle relative alle Aree Omogenee e alle Sottoaree.

# <span id="page-22-1"></span>**Categoria di intervento: SEMINA**

I tipi di intervento (e gli interventi) della Misura 10 che prevedono l'impegno della registrazione delle operazioni di "semina" sono quelle di seguito riportate:

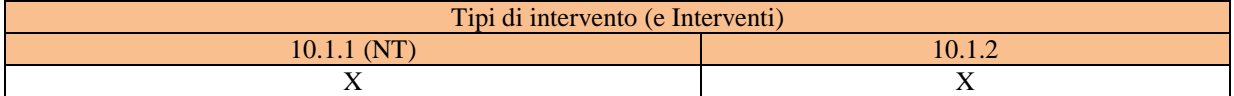

La registrazione dell'operazione avviene imputando le seguenti informazioni:

- 1. data di intervento;
- 2. coltura seminata/trapiantata (o colture dell'avvicendamento annuale);
- 3. superficie di intervento;
- 4. attrezzatura utilizzata (tipo di intervento 10.1.1).

# <span id="page-23-0"></span>**Categoria di intervento: LAVORAZIONI - 10.1.1 (NT)**

Il tipo di intervento e gli interventi della Misura 10 che prevede l'impegno della registrazione delle operazione concernenti le "lavorazioni dei terreni" è indicato nella tabella di seguito riportata:

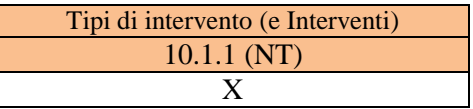

Come precedentemente anticipato, la maschera per l'inserimento delle informazioni, salvo che per la cella che riporterà l'informazione sulla "Categoria di intervento", è uguale a quella della Figura 10.

La registrazione delle lavorazioni avviene inputando le informazioni dell'unica lavorazione possibile, che è quella di **decompattazione del terreno; questa** deve essere preventivamente autorizzata da parte di AVEPA. Una volta autorizzata ed eseguita, è necessario selezionarla nel RIC da "Sotto categoria intervento" (Figura 15).

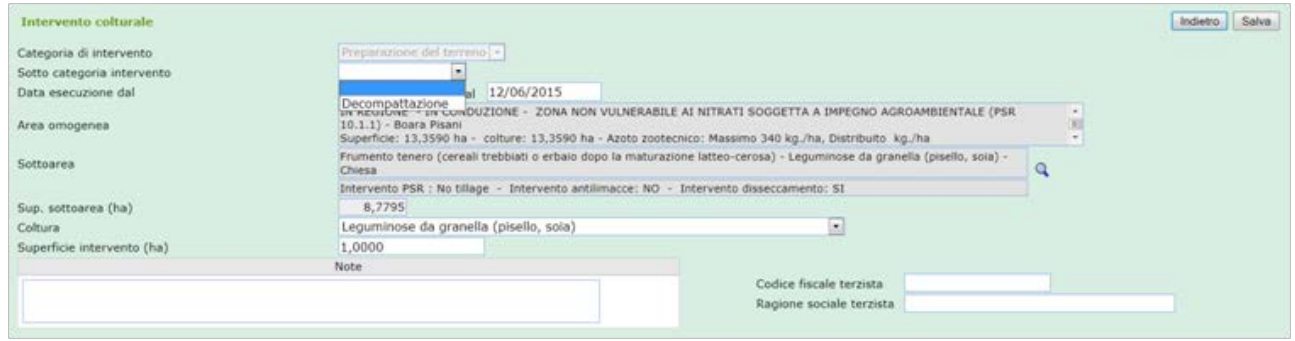

*Figura 15: Inserimento dell'operazione di decompattazione (NT)*

Si indicano successivamente:

- data di intervento;
- la coltura prevista dopo la lavorazione (solo in presenza di coltura principale e coltura in successione);
- superficie di intervento;
- attrezzatura utilizzata (tipo di intervento 10.1.1).
- **Nota bene:** In caso di esecuzione dell'operazione di decompattazione, la registrazione dell'operazione dovrà essere sempre accompagnata dal caricamento in formato PDF o Immagine (jpg, gif, ecc.) della autorizzazione all'esecuzione dell'operazione suddetta, utilizzando il comando "Documenti allegati". Questo comparirà dopo aver provveduto al salvataggio delle informazioni "generali".

# <span id="page-23-1"></span>**Categoria di intervento: CONCIMAZIONI**

Le Linee di intervento e gli interventi della Misura 10 che prevedono l'impegno della registrazione delle operazioni concernenti le "concimazioni" sono indicati nella tabella di seguito riportata:

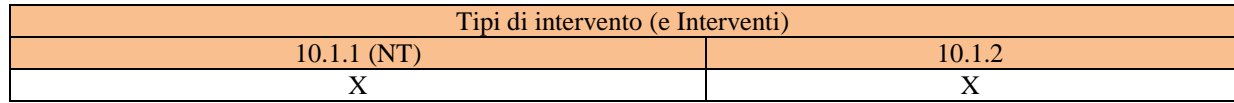

Nel caso di inserimento delle informazioni relative agli interventi di fertilizzazione, la maschera di imputazione dei dati è la medesima utilizzata nel **Registro delle Concimazioni (ReC)** – come definito all'articolo 25 del Programma d'azione Nitrati del Veneto (Allegato A alla DGR n. 1835 del 25 novembre 2016) – con l'integrazione delle celle necessarie all'inserimento dei riferimenti del contoterzista che ha eseguito le operazioni.

Prima di indicare il fabbisogno informativo per l'intervento colturale di "Concimazione", è necessario esplicitare la connessione tra Registro delle Concimazioni (ReC), richiesto ai sensi della Direttiva Nitrati, e il **Registro degli Interventi colturali (RIC)**.

Per tale intervento colturale, si precisa quanto segue:

- 1. le Sottoaree con obbligo di compilazione del RIC sono editabili esclusivamente all'utente in possesso di "delega" alla compilazione del RIC (vedi il paragrafo "Accesso alla procedura Registro degli Interventi  $Colturali - RIC$ ";
- 2. per le Aziende soggette all'obbligo di compilare il ReC ai sensi della normativa "Direttiva Nitrati", la compilazione del quadro "Concimazione" nel RIC assolve, per le aree con impegno PSR, anche a tale obbligo.

Per le Sottoaree non interessate da impegni del PSR, le informazioni richieste ai sensi della normativa "Direttiva Nitrati" per le operazioni di concimazione dovranno essere inserite dall'utente, che ha la delega al ReC. Lo stesso utente potrà vedere nel Registro delle Concimazioni anche le aree con impegno PSR, senza, tuttavia, poter inserire alcuna informazione, in quanto tale prerogativa spetta solo al delegato alla compilazione del RIC.

La registrazione delle operazioni di "Concimazione" avviene imputando le seguenti informazioni, in relazione al tipo di fertilizzante impiegato. In tal senso la combo-box evidenziata in Figura 16 consente di effettuare la scelta tra le due tipologie di fertilizzante ammesse.

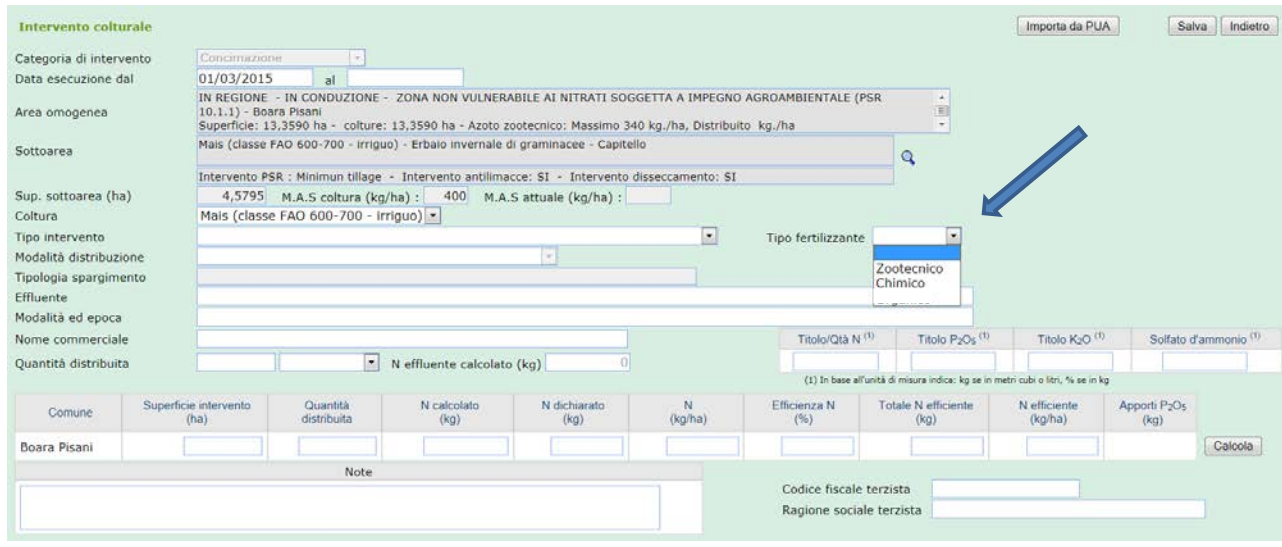

*Figura 16: Inserimento degli interventi di concimazione*

# <span id="page-24-0"></span>*A. FERTILIZZAZIONE DI TIPO ZOOTECNICO*

Per ogni intervento di fertilizzazione con effluente di allevamento o digestato, è obbligatorio l'inserimento dei seguenti dati:

- 1. **data dell'intervento**;
- 2. **tipo di effluente**: la scelta viene eseguita sulla base dell'elenco degli effluenti disponibili e derivanti dalle informazioni desunte dalla Comunicazione Nitrati, ovvero inserito da parte dell'utente, selezionandolo nell'ambito dell'elenco degli effluenti proposto dall'applicativo;
- 3. **tipo di intervento di fertilizzazione**:
	- eseguita l'anno precedente, dopo la raccolta della coltura in precessione;<br>da eseguire nell'anno in corso, prima della raccolta della coltura/e previsi
	- da eseguire nell'anno in corso, prima della raccolta della coltura/e prevista/e;
	- da eseguire nell'anno in corso, dopo la raccolta della coltura/e prevista/e;
- 4. **epoca e modalità di distribuzione**: la scelta viene eseguita da un elenco di combinazioni a ciascuna delle quali è associato un valore di efficienza dell'intervento di concimazione;
- 5. **quantità di effluente distribuito**  $(m^3)$ ;
- 6. **superficie dell'intervento** (ha);
- 7. **attrezzatura utilizzata per la distribuzione dell'effluente**. L'inserimento di questa informazione è possibile solo dopo un primo salvataggio delle informazioni obbligatorie;

**Nota bene.** Le informazioni inputate consentiranno al software di calcolare:

- la quantità di azoto apportato (kg totali e kg/ha);
- l'efficienza della concimazione (%);
- la quantità di azoto efficiente apportato (kg totale e kg/ha).

# <span id="page-25-0"></span>*B. FERTILIZZAZIONE DI TIPO CHIMICO*

Per ogni intervento di concimazione chimica, è obbligatorio l'inserimento dei seguenti dati:

- 1. **data dell'intervento**;
- 2. **tipo di intervento di fertilizzazione**:
	- eseguita l'anno precedente, dopo la raccolta della coltura in precessione (es. concimazione azotata autunnale su cereale autunno-vernino);
	- da eseguire nell'anno in corso, prima della raccolta della coltura/e prevista/e;
	- da eseguire nell'anno in corso, dopo la raccolta della coltura/e prevista/e (es. concimazione azotata autunnale su cereale autunno-vernino);
- 3. **modalità di distribuzione**: la scelta viene eseguita da un elenco di modalità ammesse;
- 4. **nome commerciale del fertilizzante distribuito**;
- 5. **quantità di fertilizzante distribuito** (kg, litri,  $m^3$ );
- 6. **titolo** in N,  $P_2O_5$ ,  $K_2O$
- 7. **superficie dell'intervento** (ha);
- 8. **attrezzatura utilizzata**. L'inserimento di questa informazione è possibile solo dopo un primo salvataggio delle informazioni obbligatorie.

**Nota bene.** Le informazioni inputate consentiranno al software di calcolare:

- quantità di azoto apportato (kg totali e kg/ha) (campo calcolato);
- quantità di azoto efficiente apportato (kg totale e kg/ha) (campo calcolato).

# <span id="page-25-1"></span>**Categoria intervento: RACCOLTA**

I tipi di intervento (e gli interventi) della Misura 10 che prevedono l'impegno della registrazione delle operazioni di "semina" sono quelle di seguito riportate:

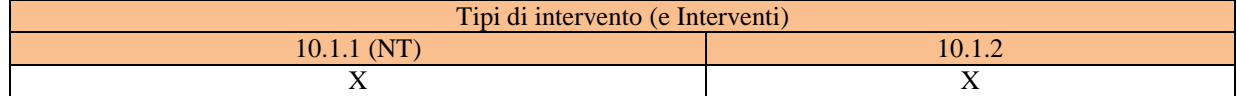

La registrazione delle operazioni di raccolta avviene inputando le seguenti informazioni:

- 1. coltura interessata dall'operazione;
- 2. superficie di intervento,
- 3. data di intervento;
- 4. attrezzatura utilizzata (solo per intervento 10.1.1).

# <span id="page-26-0"></span>**Categoria intervento: GESTIONE DEI RESIDUI COLTURAL E GESTIONE DELLE COVER CROPS**

I tipi di intervento (e gli interventi) della Misura 10 che prevedono l'impegno della registrazione delle operazioni di "semina" sono quelle di seguito riportate:

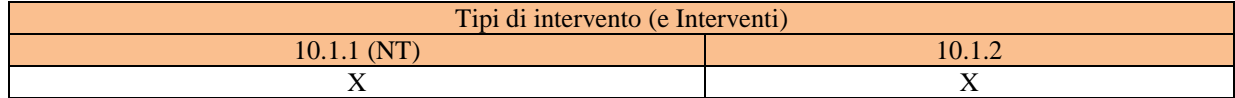

Sono consentiti gli interventi di trinciatura e sovescio dei residui colturali; tali interventi possono essere eseguiti singolarmente (trinciatura e successivamente il sovescio) o in modo concomitante (trinciatura e sovescio con la stessa operazione colturale).

Le informazioni da inputare sono:

- 1. la coltura oggetto di intervento;
- 2. superficie di intervento;
- 3. data di intervento;
- 4. attrezzatura utilizzata (tipo di intervento 10.1.1).

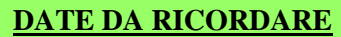

===========================================================================

===========================================================================

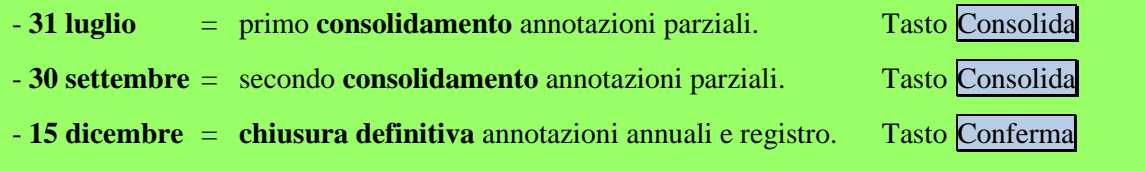

Per informazioni e chiarimenti, si riporta il seguente riferimento :

DIREZIONE AGROAMBIENTE, CACCIA E PESCA Via Torino, 110 30172 Mestre - VENEZIA (VE) Telefono 041/2795419 - 041/2795546 E mail: [agroambientecacciapesca@regione.veneto.it](mailto:AgroambienteCacciaPesca@regione.veneto.it) PEC: [agroambientecacciapesca@pec.regione.veneto.it](mailto:agroambientecacciapesca@pec.regione.veneto.it)